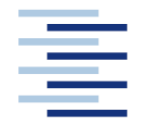

Hochschule für Angewandte Wissenschaften Hamburg **Hamburg University of Applied Sciences** 

**Projekt**

## **Department Fahrzeugtechnik und Flugzeugbau**

#### **Masse- und Schwerpunktberechnungen im Flugzeugentwurf mit PreSTo**

#### **Verfasser: Marcin Bazydlo**

Prüfer: Prof. Dr.-Ing. Dieter Scholz, MSME Tutor: Dipl.-Ing. Philippe Montarnal

**11.07.2010**

 $\left(\equiv\right)$ 

Hochschule für Angewandte Wissenschaften Hamburg Fakultät Technik und Informatik Department Fahrzeugtechnik + Flugzeugbau Berliner Tor 9 20099 Hamburg

Verfasser: Marcin Bazydlo<br>Abgabedatum: 11.07.2010 Abgabedatum:

Prüfer: Prof. Dr.-Ing. Dieter Scholz, MSME Tutor: Dipl.-Ing. Philippe Montarnal

#### **Kurzreferat**

Diese Projektarbeit beschreibt die Integration von Masse- und Schwerpunktberechnungen im Flugzeugentwurf mit PreSTo. PreSTo (Preliminary Sizing Tool) ist das Tool zur Dimensionierung von konventionellen Flugzeugen im Unterschallbereich. Es ist mit Microsoft Excel 2003 erstellt. PreSTo wurde entwickelt, um schnell neue Projekte zu berechnen. Es ist ein schnelles und nutzerfreundliches Werkzeug, mit dem man ein Projekt bewerten und Haupteigenschaften abschätzen kann. Für Masseauslegungen werden drei verschiedene Methoden verwendet. Zwei von ihnen (RoskamV und Raymer 89) sind die Class I Methoden. Torenbeek 88 ist die Class II Methode. Class I Methoden sind einfacher und brauchen weniger Parameter als Class II Methoden. Sind aber ungenauer. In der neuen Version von PreSTo kann der Nutzer wählen, welche Methode verwendet werden soll. Danach soll er nur das Referenzflugzeug wählen (für RoskamV Methode), den Flugzeugtyp (für Raymer 89) und kann die Ergebnisse einlesen. Wenn die Class II Torenbeek Methode gewählt wurde, man muss mehr Parameter eingeben, die Ergebnisse sind aber genauer. Der Schwerpunkt für die Betriebsleermasse ist nach dem Skript zur Vorlesung Flugzeugentwurf der HAW Hamburg berechnet. Dort wird auch angegeben, wie die Flügelposition festzulegen ist. In einem weiteren Teil der Arbeit wurde auch die CG-Travel-Tabelle aus einer vorherigen Projektarbeit in PreSTo integriert. Diese Tabelle enthält die Schwerpunktverschiebungsberechnung bei Beladung des Flugzeugs, das sogenannte Kartoffelkurvendiagramm. Um alle Berechnungen in dieser Tabelle per Hand zu machen, bräuchte man viel Zeit. Deswegen wurden die Berechnungen automatisiert. Die ganze Tabelle wurde nach dem Look & Feel von PreSTo eingearbeitet. Bei der Entwicklung wurden auch der Aspekt der Nutzerfreundlichkeit und ein klarer Quellecode für die Weiterentwicklung beachtet.

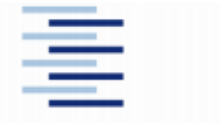

Hochschule für Angewandte Wissenschaften Hamburg **Hambura University of Applied Sciences** 

#### DEPARTMENT FAHRZEUGTECHNIK UND FLUGZEUGBAU

## **Masse- und Schwerpunktberechnungen** im Flugzeugentwurf mit PreSTo

Aufgabenstellung zum Projekt gemäß Prüfungsordnung

#### **Hintergrund**

PreSTo (Preliminary Sizing Tool) ist eine Tabellenkalkulation auf Basis der Vorlesung "Flugzeugentwurf" von Prof. Scholz an der HAW Hamburg. Der Benutzer wird schrittweise durch den Flugzeugvorentwurf geführt, wobei die gestellten Anforderungen an das Flugzeug systematisch abgefragt und bearbeitet werden. Ein Teil des Flugzeugvorentwurfs ist auch die Abschätzung der Masse und die Berechnung der Lage des Flugzeugschwerpunktes. Um den Flugzeugschwerpunkt in Bezug auf den Flügel richtig zu platzieren, muss der Flügel evtl. zum Rumpf noch verschoben und korrekt platziert werden.

#### **Aufgabe**

Aufgabe ist die Programmierung ausgewählter Algorithmen zur Abschätzung der Massen der Flugzeughauptbaugruppen mit einer Tabellenkalkulation (Excel / CALC) in PreSTo. Weiterhin ist Aufgabe die Berechnung des Flugzeugschwerpunktes und die korrekte Anordnung des Flügels. Im Detail sind folgende Punkte zu bearbeiten:

- Masseaufteilung (nach ROSKAM) basierend auf der abgeschätzten Betriebsleermasse aus der Flugzeugdimensionierung.
- Class I Methode zur Masseschätzung (nach RAYMER) mit verbesserten Faktoren aus der Projektarbeit von André Freitag. Siehe: http://Bibliothek.ProfScholz.de.
- Class 2 Methode zur Masseschätzung (nach TORENBEEK) Siehe: FE-Skript.
- Berechnung des Schwerpunktes. ۰
- Berechnung der notwendigen Verschiebung des Flügels. ۰
- Einarbeitung der Berechnungen in das Look & Feel von PreSTo.  $\bullet$
- Darstellung der "Schwerpunktwanderung bei Passagierflugzeugen" in PreSTo (Diagramm, mit "Kartoffelkurven", Kraftstoffvektor, und Frachtvektoren) gemäß der Projektarbeit von Nicolas Detalle. Siehe: http://Bibliothek.ProfScholz.de.

Die Ergebnisse sollen in einem Bericht dokumentiert werden. Bei der Erstellung des Berichtes sind die entsprechenden DIN-Normen zu beachten.

4

# Inhalt

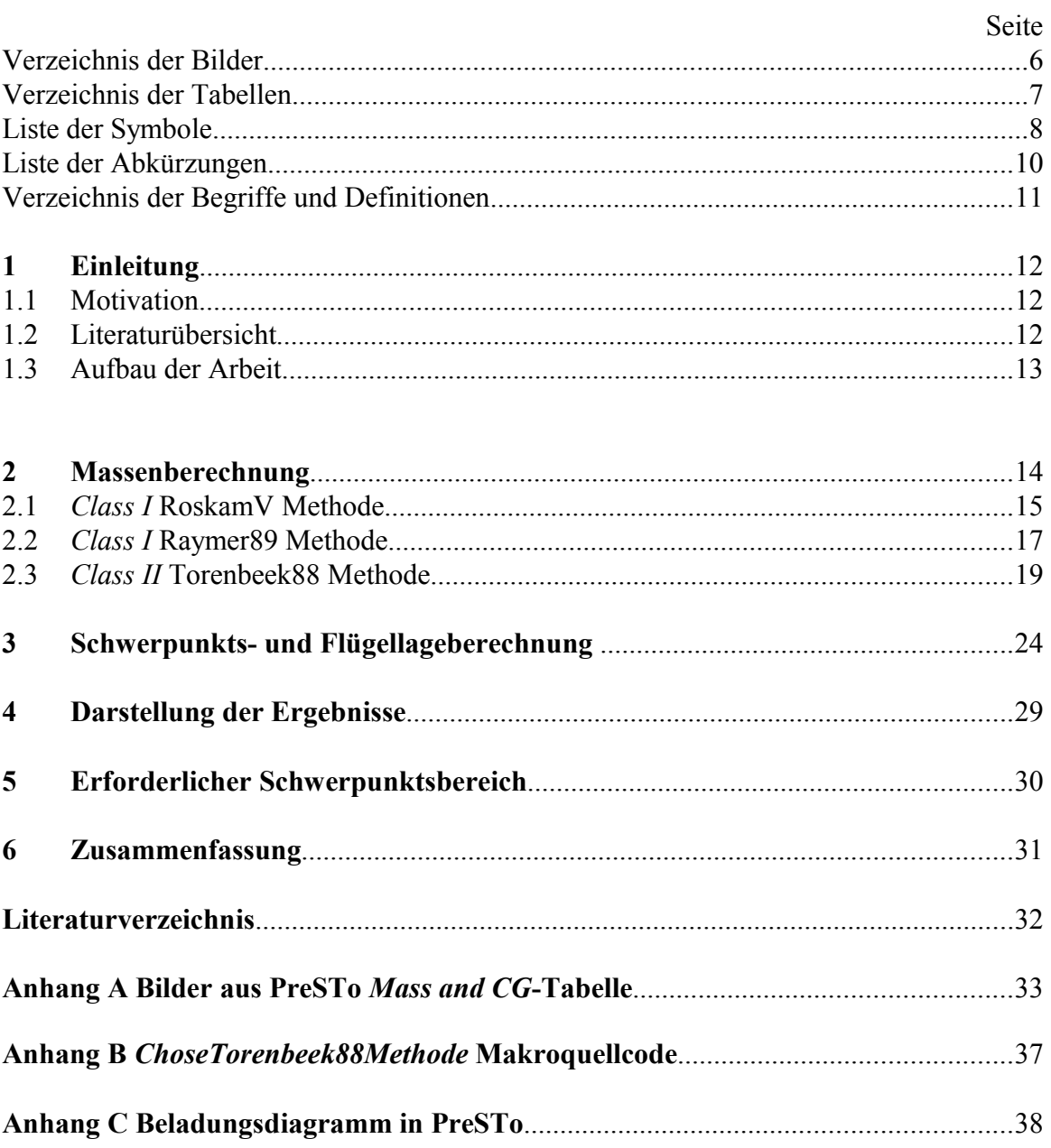

# **Verzeichnis der Bilder**

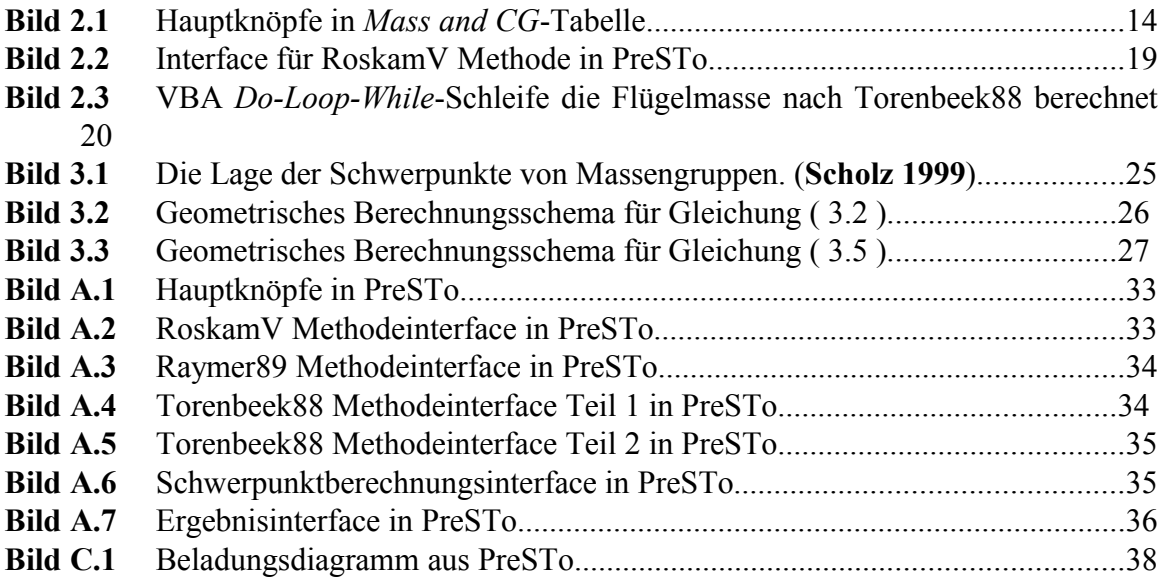

# **Verzeichnis der Tabellen**

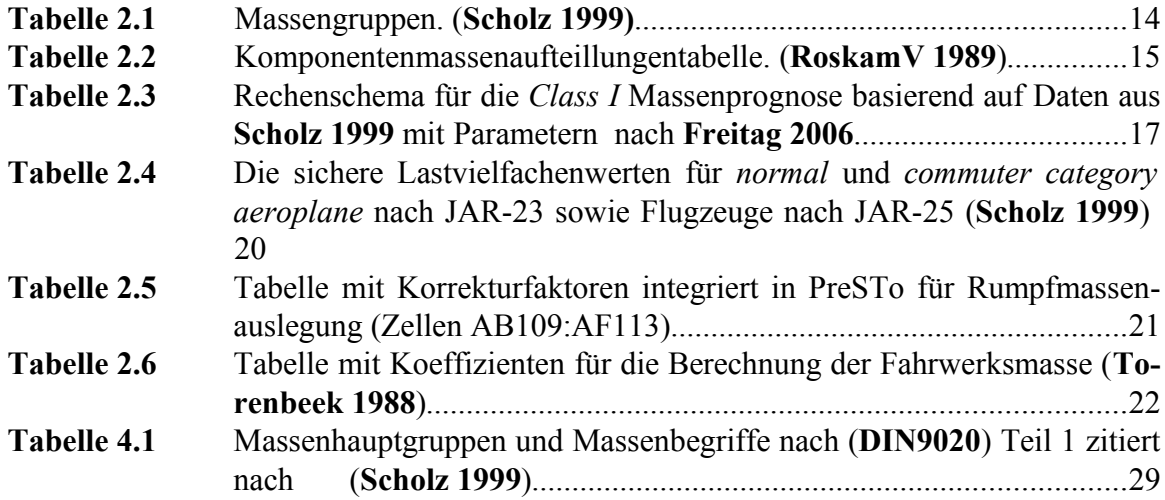

# **Liste der Symbole**

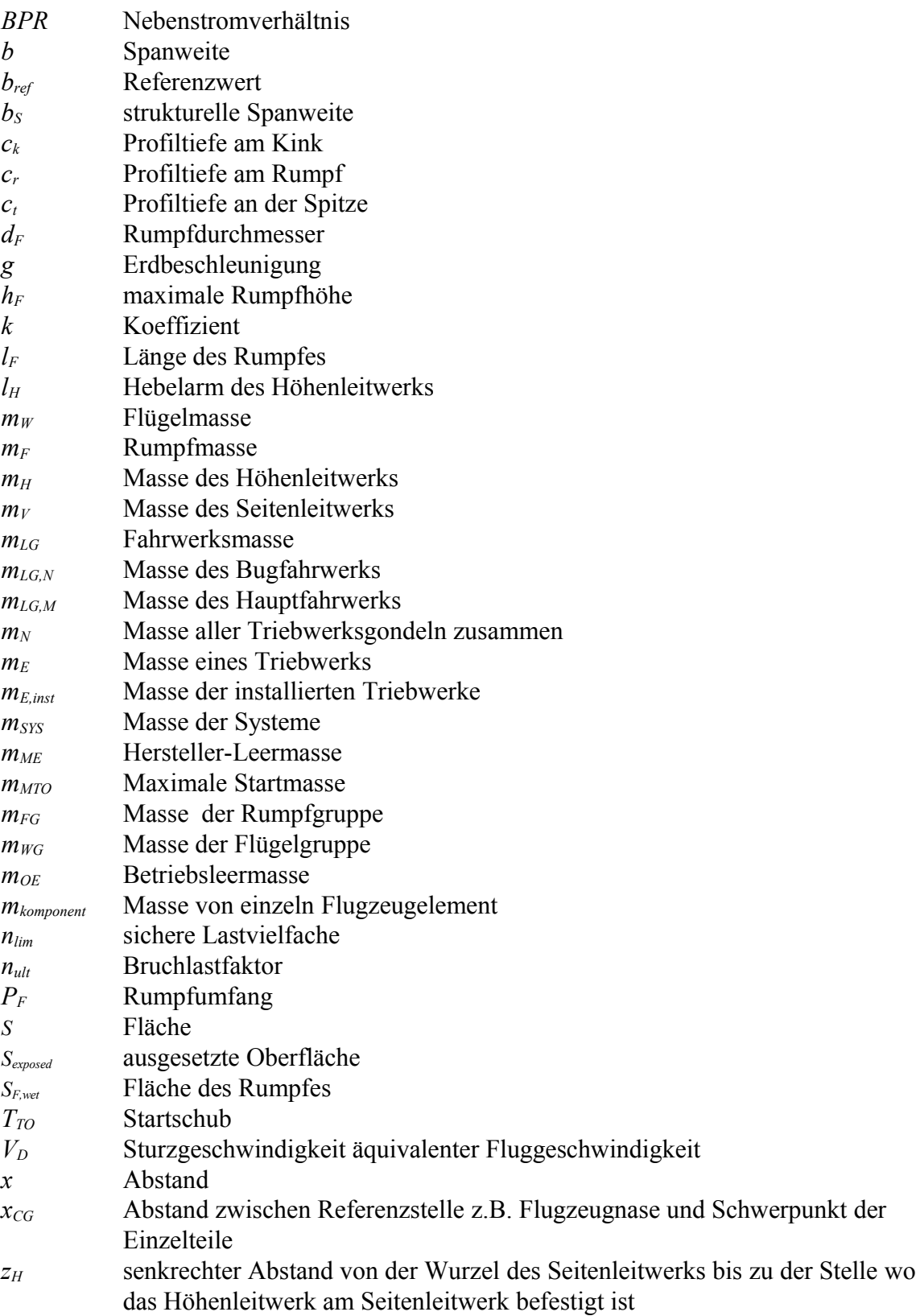

## **Griechische Symbole**

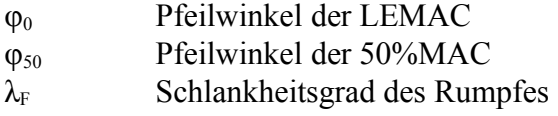

#### **Indizes**

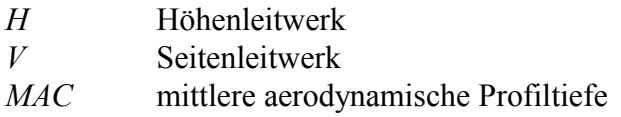

## **Liste der Abkürzungen**

- CG Schwerpunkt (Center of gravity)
- DIN Deutsche Insitut für Normung
- EAS äquivalente Fluggeschwindigkeit (Equivalent air speed)
- LEMAC Vorderkante von mittlere aerodynamische Profiltiefe (Leading edge mean aerodynamic chord)
- MAC mittlere aerodynamische Profiltiefe (Mean aerodynamic chord)
- TL Turbinen-Luftstrahltriebwerk
- VBA Visual Basic for Application Computersprache
- ZTL Zweistrom-Turbinen-Luftstrahltriebwerk

## **Verzeichnis der Begriffe und Definitionen**

#### **Das Beladungsdiagramm**

Das Beladungsdiagramm enthält den zulässigen Bereich für eine Kombinationen aus Flugzeugmasse und Schwerpunktlage. Eingezeichnet in das Beladediagramm ist auch die Wanderung des Schwerpunktes beim Beladen und Entladen. Das Beladediagramm wird sowohl im Flugbetrieb als auch im Flugzeugentwurf genutzt.

Bild unter erklärt das Modell zum Einstieg der Passagiere in das Flugzeug. Startpunkt im Diagramm sind das OEW und der Schwerpunkt des OEW. Es wird angenommen, daß die Passagiere zunächst die Fensterplätze belegen (A C). Wenn die Fensterplätze gefüllt sind, werden die Plätze neben den Fensterplätzen gefüllt (C D) und danach die Plätze zum Gang (D E). Falls zunächst die hinteren Fensterplätze belegt werden, so wandern Gewicht und Schwerpunkt im Diagramm über die rechte Kurve nach oben, also z.B. bei den Fensterplätzen über (A B2 C). Werden zunächst die vorderen Fensterplätze belegt, so wird die linke Kurve beschritten (A B1 C). (**Scholz 1999**)

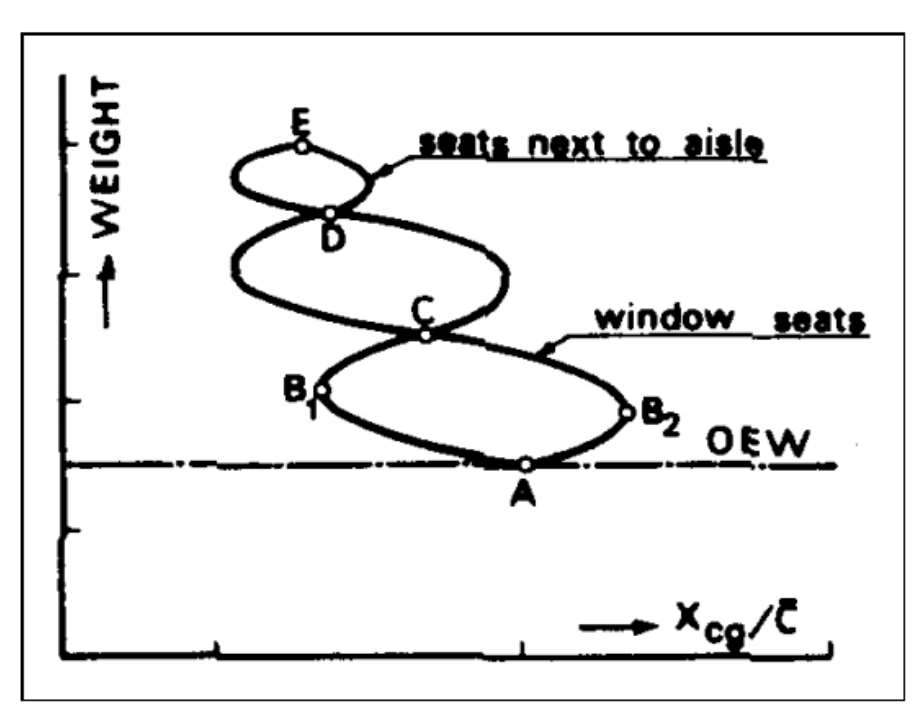

**Bild** Beladungsdiagramm (**Torenbeek 1988**) zitiert nach (**Scholz 1999**)

#### **MAC**

Die mittlere aerodynamische Flügeltiefe MAC (Mean Aerodynamic Chord) ist die Tiefe eines Flügels, an der sich der aerodynamische Schwerpunkt befindet. Bei einem Rechteckflügel ist die geometrische Flügeltiefe auch gleichzeitig die mittlere aerodynamische Flügeltiefe. (**Luthra 2009**)

## **1 Einleitung**

#### **1.1 Motivation**

Das Tool PreSTo wurde entwickelt, um schnell die Ergebnisse für Nachentwurf oder neue Flugzeugentwicklung zu bekommen. Dieses Werkzeug hat einen sehr großen Lernund Erkenntniswert. Der Nutzer kann die Parameter schnell variieren um ihre Wirkung auf Flugzeugeigenschaften festzustellen. Mit diesem Tool ist auch möglich, die Originaldaten von existierten Flugzeugen mit Prognosenergebnissen zu vergleichen. PreSTo kann sehr große Lerneffekte haben.

Massenprognose und Schwerpunktauslegung ist eine der wichtigsten Teile des Flugzeugentwurfs. Ich fand es auch sehr interessant, die Wirkung von verschiedenen Parametern auf diese Eingeschafften zu beobachten. Der Nutzer braucht keine spezielle Vorbereitung, um PreSTo zu verwenden. Dieses Tool wurde unkompliziert und nutzerfreundlich geschrieben und funktioniert auf einer populären Plattform.

Das Tool PreSTo wird im Rahmen des Forschungsprojektes *Grüner Frachter* verwendet.

#### **1.2 Literaturübersicht**

Berechnungen in *Mass and CG*-Tabelle sind auf **Scholz 1999** basierend. Dieses Skript enthält den ganzen Entwicklungsweg. Die Entwicklungsschritte sind durch die Kapitel geteilt. Kapitel 10 betrifft die Masse- und Schwerpunktsberechnung auf verschiedene Arten und Weisen.

Daten über Massenaufteilungen von verschiedenen existierenden Flugzeugmodellen wurden aus **Roskam V** entnommen. Die Tabellen mit Massenaufteilungen finden sich in Appendix A statt. Die verbesserten Koeffizienten für die Raymer89 Methode wurden aus **Freitag 2006** genommen. Diese Arbeit betrifft die empirische Suchung nach Massenaufteilungskoeffizienten, die besser zu neuen Flugzeugen passen.

**Detalle 2010** enthält die Beschreibung der Prinzipien und Berechnungsmethode von Schwerpunktverschiebungen während der Beladung und der Betankung des Flugzeugs. Diese Arbeit war hilfreich, um die *CG-Travel*-Tabelle zu integrieren.

#### **1.3 Aufbau der Arbeit**

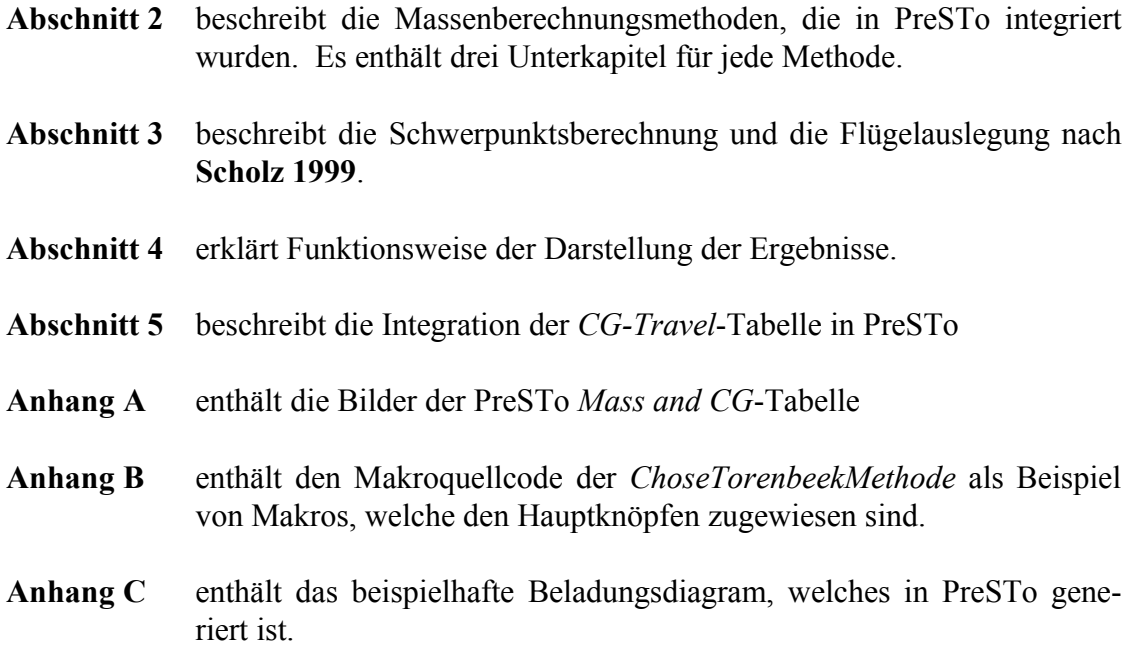

## **2 Massenberechnung**

PreSTo stellt drei verschiedene Methoden für die Massenberechnung zur Verfügung. Das sind zwei *Class I* Methoden – RoskamV und Raymer89 und eine *Class II* Methode – Torenbeek88. Der Nutzer kann eine von ihnen wählen, um die Ergebnisse zu bekommen. Wahl ist bei sogenannten Hauptknöpfen in *Mass and CG* Tabelle realisiert.

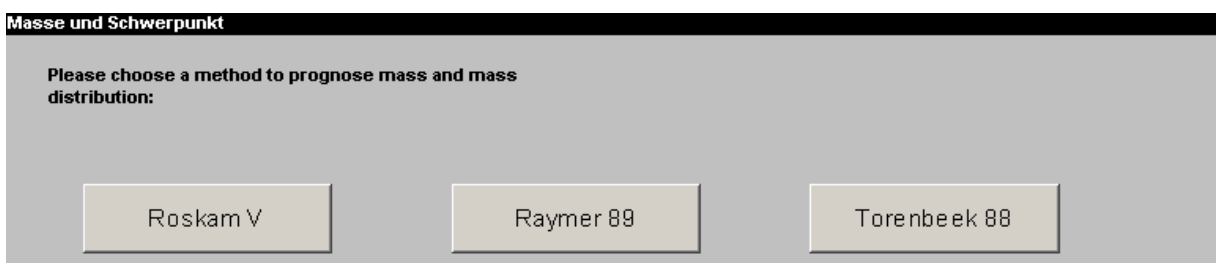

**Bild 2.1** Hauptknopfe in *Mass and CG-*Tabelle

Nach dem Klick auf den Knopf wird der Tabellenteil für die gewählte Methode gezeigt, zwei andere Tabellenteile sind versteckt. Es werden weiterhin auch die Ergebnisse für die entsprechende Methode im *Results*-Kapitel angezeigt und für den Weiterentwurf verwendet. Der *Show Everything*-Knopf zeigt alle Tabellenteile (für die drei Methoden). Das *Results*-Kapitel zeigt aber die Ergebnisse für die letzte gewählte Methode an. Man kann die gewählte Methode immer in Zelle AA6 prüfen.

Die *Mass and CG*-Tabelle lässt die Masse von den Massengruppen einer sehr einfachen Massenaufteilung nach (DIN9020) berechnen. In Tabelle 2.1 sind diese Massengruppen aufgezeigt:

**Tabelle 2.1** Massengruppen (**Scholz 1999)**

| Flügel (wing) $m_W$ ,                                                 |  |  |  |  |  |  |
|-----------------------------------------------------------------------|--|--|--|--|--|--|
|                                                                       |  |  |  |  |  |  |
| $+$ Rumpf (fuselage) $m_F$ ,                                          |  |  |  |  |  |  |
| + Höhenleitwerk (horizontal tail) m <sub>H</sub> ,                    |  |  |  |  |  |  |
| + Seitenleitwerk (vertical tail) $m_V$ ,                              |  |  |  |  |  |  |
| + Bugfahrwerk (nose landing gear) $m_{LG, N}$ ,                       |  |  |  |  |  |  |
| + Hauptfahrwerk (main landing gear) $m_{LG,M}$ ,                      |  |  |  |  |  |  |
| $+$ Triebwerksgondel (nacelle) $m_N$                                  |  |  |  |  |  |  |
| $=$ Struktur (structure)                                              |  |  |  |  |  |  |
| + Triebwerk, installiert (power plant, installed) $m_{E,inst}$        |  |  |  |  |  |  |
| $+$ Flugzeugsysteme (aircraft systems) m <sub>sys</sub>               |  |  |  |  |  |  |
| $=$ Hersteller-Leermasse (manufacturer's empty weight, MEW) m $_{ME}$ |  |  |  |  |  |  |
| + Ausrüstung und Besatzung (standard and operational items)           |  |  |  |  |  |  |
| = Betriebsleermasse (operational empty weight, OEW) $m_{OE}$          |  |  |  |  |  |  |

## **2.1** *Class I* **RoskamV Methode**

In Prinzip liefert die RoskamV Massenschätzungsmethode nur die Massenaufteilung von einzelnen Elementen und Betriebsleermasse. Die Massenabschätzung basiert auf der Theorie, dass ähnliche Flugzeuge dieselben Massenaufteilungen haben. Die Hauptkriterien sind Entwurfs- und Zulassungsbasis. Wenn es ein Flugzeug entwickelt wird, das ähnlich einem existierten Flugzeug ist, dann kann man Masse der einzelnen Elemente durch Multiplizieren der Betriebsleermasse und Massenaufteilungen des existierten Flugzeugs berechnen. Es werden also für diese Methode als Inputdaten die Betriebsleermasse und die Massenaufteilungen gebraucht. In PreSTo wurde eine Tabelle mit Massenaufteilungen von RoskamV Appendix A integriert. Es wurden nur Strahl- und Turbopropellerverkehrsflugzeuge gewählt. Ingesamt werden 31 verschiedene Flugzeugmodelle mit vollständigen Parametern genannt. Die Tabelle wird unten aufgeführt.

|                                 |       |       |       |         |       |        |       | Fixed |       |
|---------------------------------|-------|-------|-------|---------|-------|--------|-------|-------|-------|
|                                 |       | Fuse- | Em-   | Landing | Na-   |        |       | Equ-  |       |
|                                 | Wing  | lage  | penn. | Gear    | celle | Struc- | Power | pi-   | Empty |
|                                 | Group | Group | Group | Group   | Group | ture   | plant | ment  | mass  |
| MS-760 Paris                    | 0,117 | 0,119 | 0,023 | 0,04    | 0,006 | 0,306  | 0,133 | 0,12  | 0,558 |
| Lockheed Jetstar                | 0,092 | 0,114 | 0,029 | 0,035   | 0,026 | 0,295  | 0,081 | 0,165 | 0,542 |
| Gates-Learjet 25D               | 0,098 | 0,105 | 0,024 | 0,039   | 0,016 | 0,282  | 0,082 | 0,166 | 0,53  |
| Gates-Learjet 28                | 0,129 | 0,108 | 0,024 | 0,039   | 0,014 | 0,315  | 0,086 | 0,174 | 0,574 |
| Cessna Citation II              | 0,095 | 0,079 | 0,022 | 0,034   | 0,016 | 0,247  | 0,106 | 0,167 | 0,519 |
| Gulfstr. American               |       |       |       |         |       |        |       |       |       |
| GII                             | 0,098 | 0,092 | 0,03  | 0,031   | 0,019 | 0,271  | 0,106 | 0,173 | 0,549 |
| Grumman G-I                     | 0,106 | 0,106 | 0,025 | 0,034   | 0,032 | 0,304  | 0,129 | 0,097 | 0,529 |
| Fokker F-27-100                 | 0,118 | 0,11  | 0,026 | 0,052   | 0,017 | 0,322  | 0,116 | 0,151 | 0,59  |
| Embraer 110-P2                  | 0,12  | 0,108 | 0,036 | 0,043   | 0,016 | 0,324  | 0,148 | 0,198 | 0,669 |
| Short Skywan                    | 0,098 | 0,172 | 0,03  | 0,037   | 0,02  | 0,357  | 0,123 | 0,086 | 0,566 |
| De Havilland Ca-                |       |       |       |         |       |        |       |       |       |
| nada DHC7-102                   | 0,111 | 0,106 | 0,03  | 0,039   | 0,042 | 0,329  | 0,107 | 0,169 | 0,604 |
| De Havilland Ca-                |       |       |       |         |       |        |       |       |       |
| nada DHC6-300                   | 0,101 | 0,136 | 0,024 | 0,049   | 0,018 | 0,328  | 0,1   | 0,145 | 0,573 |
| Mc Donnel Do-                   |       |       |       |         |       |        |       |       |       |
| uglas DC-9-30                   | 0,106 | 0,103 | 0,026 | 0,039   | 0,013 | 0,286  | 0,076 | 0,175 | 0,538 |
| Mc Donnel Do-                   |       |       |       |         |       |        |       |       |       |
| uglas MD-80                     | 0,111 | 0,115 | 0,024 | 0,038   | 0,015 | 0,304  | 0,079 | 0,182 | 0,564 |
| Mc Donnel Do-                   |       |       |       |         |       |        |       |       |       |
| uglas DC-10-10                  | 0,114 | 0,104 | 0,032 | 0,046   | 0,02  | 0,316  | 0,077 | 0,169 | 0,562 |
| Mc Donnel Do-<br>uglas DC-10-30 | 0,106 | 0,085 | 0,026 | 0,046   | 0,016 | 0,281  | 0,067 | 0,137 | 0,483 |
|                                 |       | 0,105 | 0,024 | 0,038   | 0,012 | 0,27   |       | 0,129 | 0,471 |
| Boeing 737-200                  | 0,092 |       |       |         |       |        | 0,071 |       |       |
| Boeing 727-100                  | 0,111 | 0,111 | 0,026 | 0,045   | 0,024 | 0,317  | 0,078 | 0,133 | 0,528 |
| Boeing 747-100                  | 0,122 | 0,101 | 0,017 | 0,044   | 0,014 | 0,298  | 0,062 | 0,089 | 0,449 |
| Airbus A300-B2                  | 0,146 | 0,119 | 0,02  | 0,045   | 0,023 | 0,353  | 0,076 | 0,116 | 0,545 |
| Boeing 707-121                  | 0,098 | 0,082 | 0,021 | 0,04    | 0,019 | 0,259  | 0,081 | 0,103 | 0,444 |
| Boeing 707-320c                 | 0,098 | 0,082 | 0,019 | 0,039   | 0,013 | 0,249  | 0,073 | 0,074 | 0,398 |
| Boeing 720-022                  | 0,113 | 0,094 | 0,026 | 0,04    | 0,022 | 0,294  | 0,078 | 0,122 | 0,495 |
| Boeing 707-321                  | 0,095 | 0,073 | 0,02  | 0,037   | 0,017 | 0,242  | 0,074 | 0,09  | 0,406 |
| <b>McDonnel Douglas</b>         |       |       |       |         |       |        |       |       |       |
| DC-8                            | 0,128 | 0,093 | 0,023 | 0,051   | 0,016 | 0,31   | 0,129 | 0,119 | 0,559 |
| McDonnel Douglas                |       |       |       |         |       |        |       |       |       |
| DC-9-10                         | 0,103 | 0,122 | 0,029 | 0,04    | 0,015 | 0,31   | 0,085 | 0,164 | 0,558 |
| VFW Fokker 614                  | 0,141 | 0,128 | 0,027 | 0,04    | 0,024 | 0,359  | 0,107 | 0,161 | 0,628 |
|                                 | Wing  | Fuse- | Em-   | Landing | $Na-$ | Struc- | Power | Fixed | Empty |

**Tabelle 2.2** Komponentenmassenaufteillungstabelle (**RoskamV 1989**)

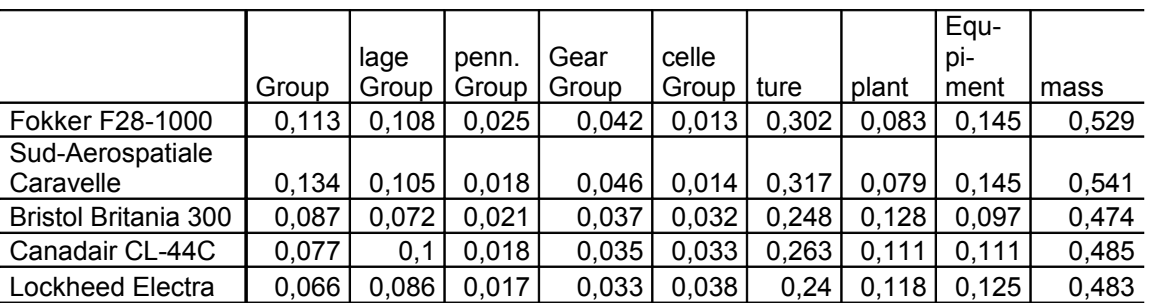

Die Interface für diese Methode ist sehr nutzerfreundlich. Um alle Massen zu berechnen, muss er nur das ähnlichste Flugzeug auswählen. Das wird durch die Combobox realisiert. Die zweite Inputdatei ist die Betriebsleermasse, diese wird aus der *Preliminary Sizing* Tabelle entnommen. Auf der rechten Seite sind fertige Ergebnisse für einzelne Komponentenmassen gezeigt.

Die Wahl von Massenaufteilungen ist durch ein Kombinationsfeld realisiert. Zelle AL45 ist mit diesem verknüpft. Um die entsprechenden Parameter von Tabelle zu bekommen wird die Funktion SUMIF verwendet. Zum Beispiel, um den Flugzeugkomponentenbeiwert zu bekommen:

=SUMIF( \$AL\$13:\$AL\$44; \$AL\$45; AM13:AM44 )

Sie wählt nur einen Parameter, der für entsprechendes Flugzeug ist. Die erste Zeile unter der Komponentenaufteillungstabelle (Tabelle 2.2) enthält die Massenaufteilungen für das gewählte Flugzeug. Die Massenaufteilung aus RoskamV ist aber für maximale Startmasse kalkuliert. In Zeile 46. sind die Massenaufteilungen für die Betriebsleermasse berechnet.

Die Ergebnisse sind mit der Gleichung 1.1 berechnet.

$$
m_{\text{komponent}} = k_{\text{massenaufteilung}} \cdot m_{\text{OE}} \tag{2.1}
$$

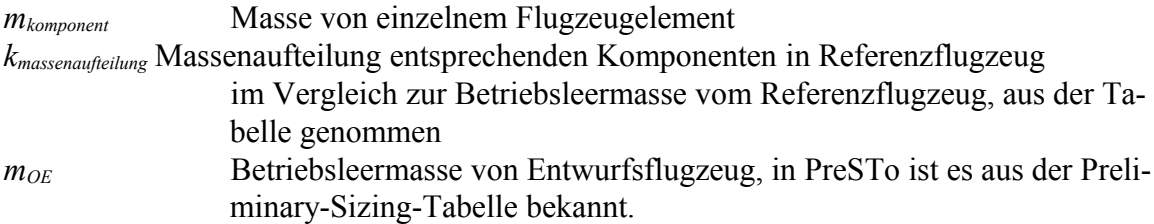

Mit dieser Methode kann man Flügelmasse, Rumpfmasse, Leitwerksmasse, Gondelmasse, Strukturmasse, Installiertentriebwerksmasse, Systemgesamtmasse berechnen.

Im Anhang A ist die Interface der RoskamV Methode hinzugefügt.

#### **2.2** *Class I* **Raymer89 Methode**

Die zweite Berechnungsmethode nach Raymer89 hat ein sehr einfaches Berechnungsschema, das in Tabelle 2.4 gezeigt ist. Für jede Komponente werden ein Beiwert und eine Referenzgröße eingegeben. In PreSTo werden die Beiwerte aus **Freitag 2006** benutzt. Es gibt zwei verschiedene Beiwertsparameter. Einer ist für Flugzeuge, die als Gruppe *Trans-* *port* entwickelt wurden, der zweite für die *General Aviation* Gruppe. Für beide dieser Gruppen gilt aber dasselbe Berechnungsschema. Als Referenzparameter für Flügel und Leitwerk wird die ausgesetzte Oberfläche für die entsprechende Komponente verwendet, für den Rumpf wird die benetzte Oberfläche genommen, für das Fahrwerk und die Systeme wird maximale Startmasse verwendet und für die installierte Triebwerkmasse wird die Einzeltriebwerkmasse genommen.

|                 | Factor    |                  | Reference pa-                   | Mass [kg]               |
|-----------------|-----------|------------------|---------------------------------|-------------------------|
|                 | Transport | business         | rameter name                    | Transport or gen. avia- |
|                 | jets      | <sub>1</sub> ets |                                 | tion                    |
| Wing            | 74,61     | 34,53            | $S_{exposed}$ [m <sup>2</sup> ] | "factor" · "value"      |
| Fuselage        | 20,27     | 11,5             | $S_{wetted} [m^2]$              | "factor" · "value"      |
| Horizontal tail | 43,45     | 17,03            | $S_{exposed}$ [m <sup>2</sup> ] | "factor" · "value"      |
| Vertical tail   | 31,42     | 12,52            | $S_{exposed}$ [m <sup>2</sup> ] | "factor" · "value"      |
| Nose gear       | 0,006     | 0,006            | $mMTO$ [kg]                     | "factor" · "value"      |
| Main gear       | 0,033     | 0,029            | $mMTO$ [kg]                     | "factor" · "value"      |
| Nacelle         |           |                  |                                 |                         |
| Structure       |           |                  |                                 | Sum                     |
| Power plant     | 1,45      | 1,32             | $m_E$                           | "factor" · "value"      |
| System & Items  | 0,161     | 0,19             | $m_{\rm MTO}$                   | "factor" · "value"      |
| $m_{OE}$        |           |                  |                                 | Sum                     |

**Tabelle 2.3** Rechenschema für die *Class I* Masseprognose basierend auf Daten aus **Raymer 1989** mit Parametern nach **Freitag 2006**

In PreSTo muss man nur wählen, ob es ein Transportflugzeug oder Business-Jet ist und die Masse des einzelnen Triebwerks eingeben, um alle Massen zu bekommen. Andere Referenzparameter werden aus anderen Tabellen genommen oder automatisch berechnet.

Benetzte Rumpfoberfläche (Zelle K64) ist nach Gleichung (2.2) berechnet.

$$
S_{wer,f} = \pi \cdot d_f \cdot l_f \cdot \left(1 - \frac{2}{\lambda_F}\right)^{\frac{2}{3}} \cdot \left(1 + \frac{1}{\lambda_F^2}\right)
$$
 (2.2)

 $d_F$  Rumpfdurchmesser, für nicht kreisförmige Rümpfe wird  $d_F$  berechnet aus dem Rumpfumfang  $P_F$  mit  $dF = P_F / \pi$ ,

 $λ<sub>F</sub>$  Schlankheitsgrad des Rumpfes  $λ<sub>F</sub> = l<sub>F</sub>/d<sub>F</sub>$ 

*l<sup>F</sup>* Länge des Rumpfes

Triebwerksmassesuggestion (Zelle D83) ist nach (Scholz 1999) eingegeben und mit Gleichung (2.3) berechnet.

$$
m_E = \frac{0.0724}{g} \cdot T_{TO}^{1.1} \cdot e^{-0.045 BPR}
$$
 (2.3)

*m<sub>e</sub>* Masse eines Triebwerks

*g* Erdbeschleunigung in

*TTO* Startschub

*BPR* Nebenstromverhältnis

Die Masse der Triebwerksgondel ist schon in den anderen Massengruppen enthalten und deswegen gleich Null.

Neue Parameter, die in **Freitag 2006** entworfen wurden, liefern zwar kleine Fehler für jede Massengruppe, aber um die Betriebsleermasse zu berechnen, muss man noch einen anderen Parameter nutzen. Dieser Parameter heißt k<sub>x</sub>. Werte für diesen Parameter wurden in Zellen AA66 und AB66 mit allen anderen Parameter gezeigt.

Neue Parameter wurden nach Statistiken empirisch ermittelt. Die dazu gebrauchte Datei über Massenaufteilungen von verschiedenen Flugzeugmodellen wurde aus **RoskamV 1988** genommen. Vergleichung der Abweichungen für Businessjets als Beispiel zeigt, dass neue, bei Freitag entwickelte Faktoren kleinere Fehler für wahre Flugzeuge generieren.

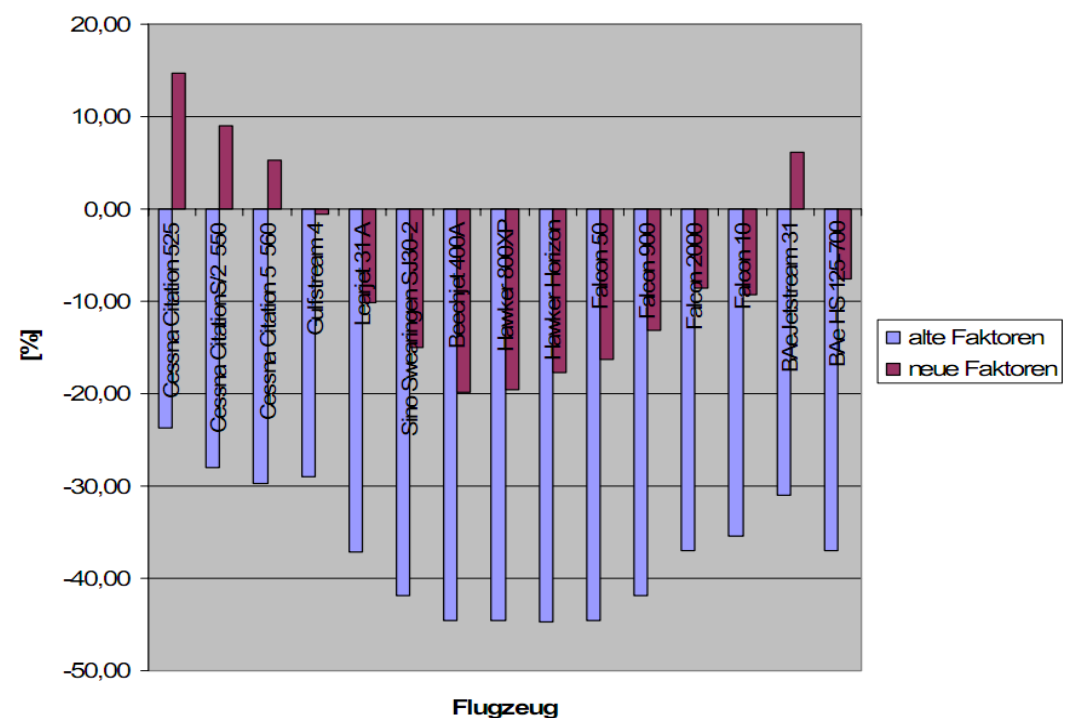

**Abweichung mOE** 

**Bild 2.2** Vergleich Betriebsleermassenschätzabweichungen für Businessjets ( **Freitag 2006** )

Im Anhang A ist die Interface der Raymer89 Methode hinzugefügt.

## **2.3** *Class II* **Torenbeek88 Methode**

Die Torenbeek88 Methode ist ein komplizierter Berechnungsprozess. Im Skript zur Vorlesung Flugzeugentwurf **Scholz 1999** sind die wichtigsten Gleichungen, die Transportflugzeuge betreffen, wiedergegeben. In PreSTo wird diese Methode integriert.

Für jede Massenaufteilung ist die entsprechende Gleichung gegeben. Jede Masse ist von mehreren Beiwerten abhängig. Die Flügelmasse wird außerdem durch Iteration berechnet.

Für Flügelmasseberechnung werden erst aber unumgängliche Beiwerte berechnet. Der Referenzwert:

$$
b_{ref} = 1,905m \tag{2.4}
$$

Die strukturelle Spanweite:

$$
b_s = \frac{b}{\cos \phi_{50}}\tag{2.5}
$$

Der Bruchlastfaktor:

$$
n_{\text{ult}} = 1.5 \cdot n_{\text{lim}} \tag{2.6}
$$

Die sichere Lastvielfache ( n<sub>lim</sub>) ist aus Tabelle 2.5 einlesen.

**Tabelle 2.4** Die sichere Lastvielfachewerte für *normal* und *commuter category aeroplane* nach JAR-23 sowie Flugzeuge nach JAR-25 ( **Scholz 1999** )

| $m_{MTO} \leq 1868$ kg              | $n_{\text{lim}} = 3.8$                                                     |
|-------------------------------------|----------------------------------------------------------------------------|
| 1 868 kg $\leq m_{MTO}$ < 22 680 kg | 24000                                                                      |
|                                     | $n_{\text{lim}} = 2.1 + \frac{1}{2,205 \cdot m_{M\underline{TO}} + 10000}$ |
| $m_{MTO} \geq 22,680 \text{ kg}$    | $n_{\text{lim}} = 2.5$                                                     |

Der Iterationsprozess ist als Makro realisiert. In Makro *ChoseTorenbeek88methode* ist eine Schleife hinzugefügt. Mit steigender Flügelmasse , mw1' ist immer neu die Betriebsleermasse berechnet. Dann ist Flügelmasse ,mw2' berechnet. Die Schleife wird als ,mw1' und ,mw2' fast dieselbe Werten haben. Dann ist die Flügelmasse gleich ,mw1' in Zelle AH102 angezeigt. Nach allen Änderungen, um noch mal Flügelmasse zu kalkulieren, muss man den Torenbeek88-Hauptknopf noch mal drücken.

**Bild 2.3** VBA *Do-Loop-While*-Schleife, die die Flügelmasse nach Torenbeek88 berechnet.

 $mwl = 0$ Do  $mwl = mwl + 1$  $mMZF = Range("AH101")$ .value + mw1  $mw2 = (mMZF \n^0.7) * Range("AH97")$ .value Loop While mw $1 \leq m \leq N$ Range(" $AH102$ ").value = mw1

Dann werden Korrekturfaktoren verwendet. Die Flügelmasse in Zelle AH102 ist für eine Masse des Flügels mit Hochauftrieb, Querruder und Fahrwerkbefestigung. Es werden aber nicht Triebwerke, Spoiler oder Abstützung betrachtet. Entsprechende Korrekturfaktoren **Scholz 1999** sind unumgänglich für andere Situationen zu übernehmen:

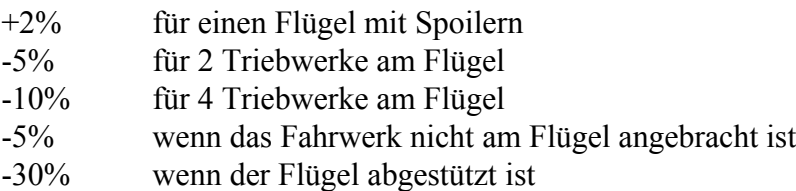

In PreSTo muss der Nutzer nur auf unumgängliche Fragen antworten, wie zum Beispiel, ob Triebwerke am Flügel angebracht sind. Wenn ja, wird die Anzahl der Triebwerke von *Preliminary Sizing* automatisch gelesen*.*

Rumpfmasse ist mit Gleichung (2.3) für Sturzgeschwindigkeit  $V_D > 250$  kts (128,6 m/s) EAS zu berechnen.

$$
m_F = 0.23 \cdot \sqrt{V_D \cdot \frac{l_H}{w_F + h_F}} \cdot S_{F, wet}^{1,2}
$$
 (2.7)

*V<sup>D</sup>* Sturzgeschwindigkeit in m/s äquivalenter Fluggeschwindigkeit

*l<sup>H</sup>* Hebelarm des Höhenleitwerks

*w<sup>F</sup>* maximale Rupfbreite

*h<sup>F</sup>* maximale Rumpfhöhe

*SF,wet* Fläche des Rumpfes in m<sup>2</sup>

Danach ist diese Masse mit entsprechenden Korrekturfaktoren (sehe unten) betrachtet. Die Meisten von ihnen werden automatisch verwendet. Der Nutzer muss nur antworten, ob der Rumpf einen verstärkten Kabinenboden hat.

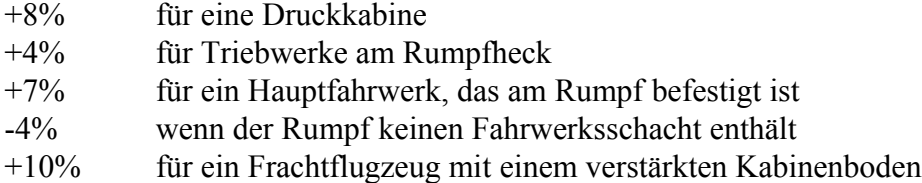

Die Korrekturfaktorenverwendung ist in Tabelle in Zellen AB109:AF113 realisiert. Wenn ein Faktor verwendet soll, ist *True* in erster Spalte gezeichnet. Dann mit *Sumif*-Funktion werden alle Faktoren, die *True* haben, summiert und im Rumpfmasse ( Zelle AD117) von Gleichung ( 2.7 ) verwendet.

**Tabelle 2.5** Tabelle mit Korrekturfaktoren integriert in PreSTo für Rumpfmasseauslegung (Zellen AB109:AF113)

| <b>TRUE</b>  | 0,08 cabin pressure                   |
|--------------|---------------------------------------|
| <b>TRUE</b>  | 0,04 Engine on Fuselage               |
| <b>FALSE</b> | 0,07 Main landing gear on fuselage    |
| <b>TRUE</b>  | -0,04 Landing gear bay NO in fuselage |
| <b>FALSE</b> | Harder cabin floor for cargo          |
|              | 0.1                                   |
|              | 0.08                                  |

Höhenleitwerkmasse und Seitenleitwerkmasse sind nach Gleichung ( 2.8 ) und ( 2.9 ) für Sturzgeschwindigkeit  $V_D$  > 250 kts (128,6 m/s) EAS zu berechnen.

$$
m_{H} = k_{H} \cdot S_{H} \cdot \left( 62 \cdot \frac{S_{H}^{0,2} \cdot V_{D}}{1000 \cdot \sqrt{\cos \varphi_{H,50}}} - 2.5 \right)
$$
 (2.8)

$$
m_{V} = k_{V} \cdot S_{V} \cdot \left( 62 \cdot \frac{S_{V}^{0.2} \cdot V_{D}}{1000 \cdot \sqrt{\cos \varphi_{V,50}}} - 2.5 \right)
$$
 (2.9)

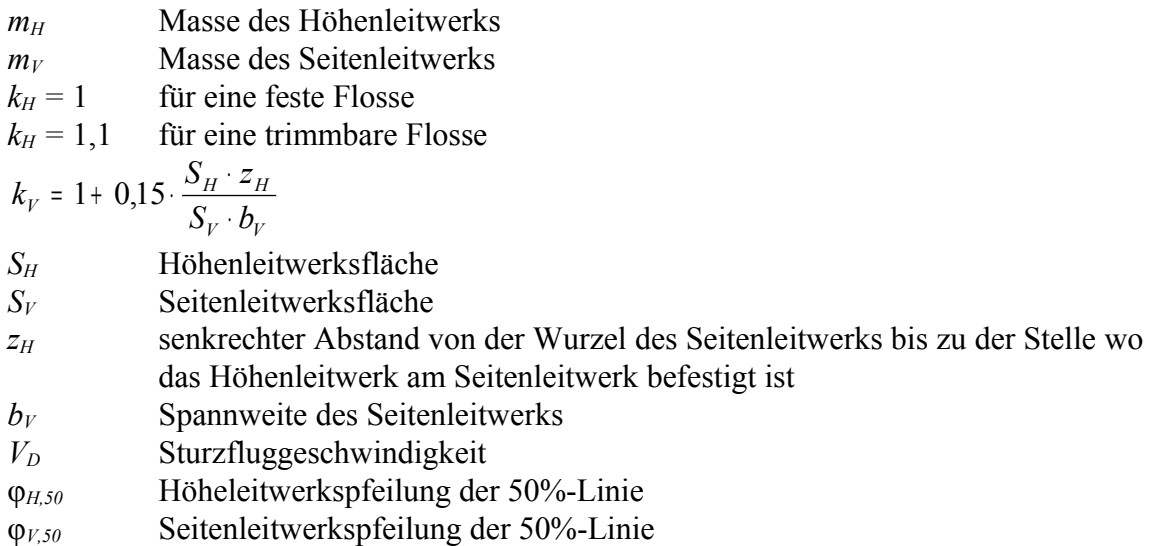

Fahrwerksmasse wird mit Gleichung ( 2.7 ) berechnet.

$$
m_{LG,N} bzw. m_{LG,M} = k_{LG} \cdot \left( A_{LG} + B_{LG} \cdot m_{MVO}^{3/4} + C_{LG} \cdot m_{MTO} + D_{LG} \cdot m_{MTO}^{3/2} \right) \tag{2.10}
$$

 $m_{LG}$  Fahrwerksmasse ( $m_{LG} = m_{LG,N} + m_{LG,M}$ ) *mLG,N* Masse des Bugfahrwerks *mLG,M* Masse des Hauptfahrwerks *mMTO* Startmasse *kLG =* 1 für Tiefdecker *kLG =* 1,08 für Hochdecker *ALG,...,DLG* aus Tabelle 2.6

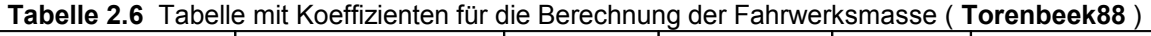

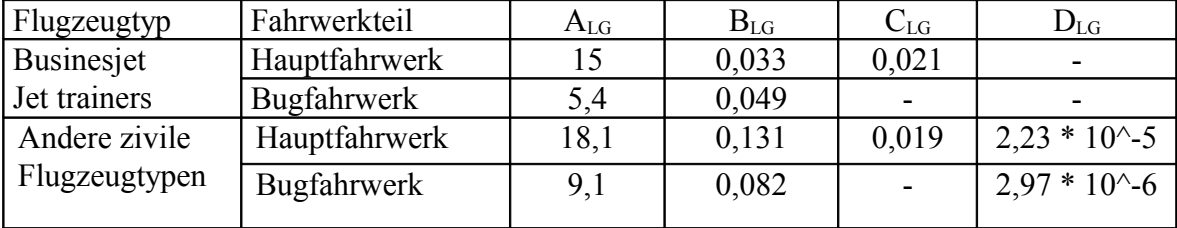

Triebwerksgondelmasse wird mit Gleichung ( 2.11 ) berechnet.

$$
m_N = \frac{k_N \cdot T_{TO}}{g} \tag{2.11}
$$

*m<sub>N</sub>* Masse aller Triebwerksgondeln zusammen  $k_N$  = 0,055 für TL-Triebwerke, kleines Nebenstromverhältnis  $k_N$  = 0,065 für ZTL-Triebwerke, Turboprobtriebwerke *TTO* Startschub aller Triebwerke zusammen *g* Erdbeschleunigung

Masse der installierten Triebwerke wird mit Gleichung ( 2.12 ) berechnet

$$
m_{E,inst} = k_E \cdot k_{thr} \cdot n_E \cdot m_E \tag{2.12}
$$

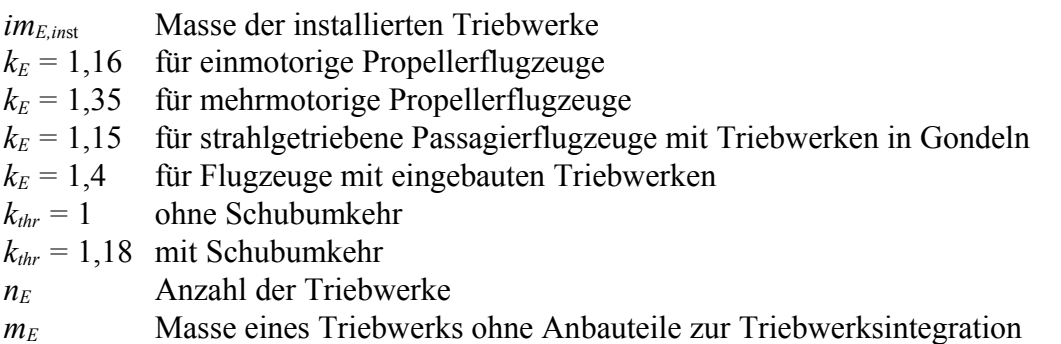

In PreSTo ist der Triebwertmassehinweis integriert. Es wird eine Triebwerksmasse nach der empirischen Gleichung ( 2.13 ) berechnet. Man kann auch selbst aus der Statistik diese Masse schätzen.

$$
m_E = \frac{0.0724 \cdot T_{TO} \cdot 1.1^{-0.045 \cdot BPR}}{g}
$$
 (2.13)

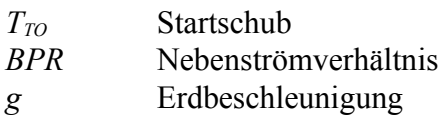

Der Koeffizientenwahl  $k_E$  und  $k_{thr}$  wird durch Optionsfeld und Kontrollkästchen realisiert.

Masse der Systeme wird mit Gleichung ( 2.14 ) berechnet

$$
m_{\rm{SYS}} = k_{\rm{EQUP}} \cdot m_{\rm{MTO}} + 0.768 \cdot k_{F/C} \cdot m_{\rm{MTO}}^{2/3} \tag{2.14}
$$

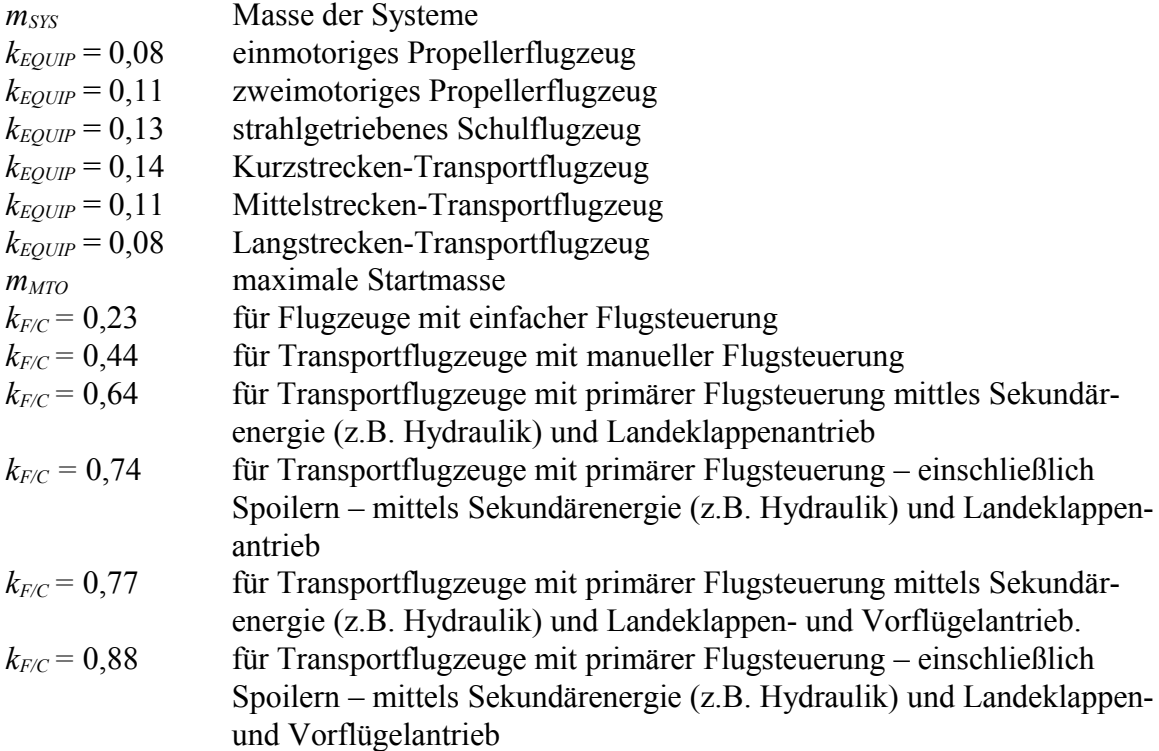

In der Systemmasseinterface muss der Nutzer wählen, welches Flugzeug zu entwickeln  $ist - Kurzstrecken, Mittelstrecken oder Langenstrecken, um  $k_{EQUIP}$  zu bestimmen. Auch$ Flugzeugssteuerungstyp ( $k_{F/C}$ ) muss vom Nutzer eingeben werden.

Wenn alle Flugzeuggruppenmassen berechnet werden, ist Betriebsleermasse als Summe von allen Einzelmassen bestimmen.

Im Anhang A ist die Interface der Torenbeek88 Methode hinzugefügt.

## **3 Schwerpunktberechnung und Flügelauslegung**

Um Schwerpunkt von Gesamtenflugzeug zu berechnen, muss man erst Schwerpunktlage von jeder Baukomponente kennen. In PreSTo wird erst die Schwerpunktkoordinate für jede Bauteilkomponente aufgrund Referenzgroßen und **Scholz 1999** geschätzt.

Leitwerksschwerpunktauslegung ist je nach früherer gewählter Massenberechnungsmethode zu bestimmen. Für RoskamV-Methode muss Nutzer bereitgestellte Schwerpunktskoordinate eintippen. Für andere Methode werden extra Seitenleitwerk und Höhenleitwerk aufgrund Vorderkanteposition der mittleren aerodynamischen Profiltiefe(LEMAC) ausgelegt. Relative Schwerpunkte sind auf dem Bild 3.1 gezeigt.

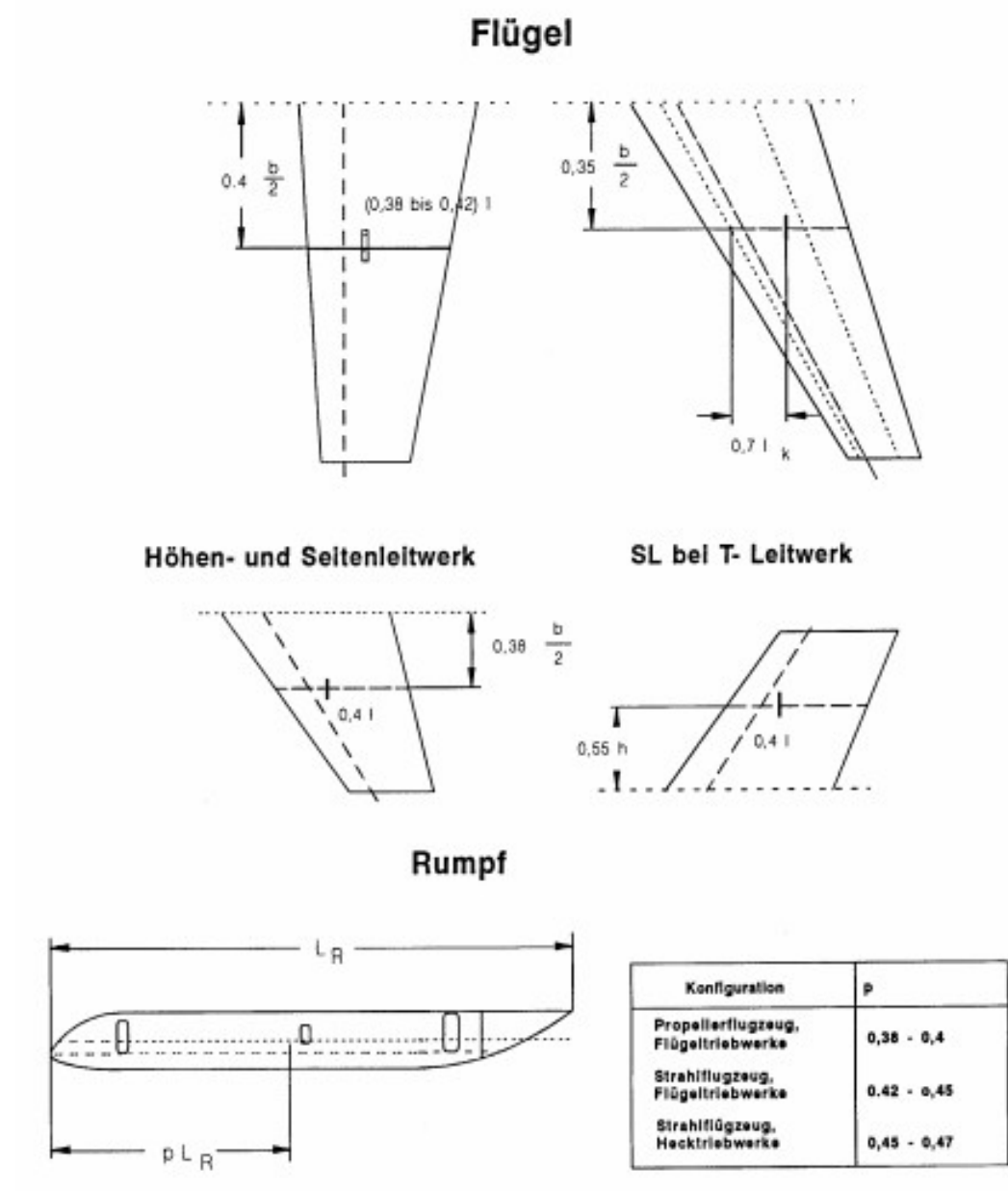

**Bild 3.1** Die Lage der Schwerpunkte von Massengruppen. ( **Scholz 1999** )

Um den Abstand zwischen Nase des Flugzeugs und Komponenteschwerpunkt zu berechnen muss erst Abstand zwischen LEMAC und Schwerpunkt berechnet werden und dann mit dem Abstand zwischen Flugzeugnase und LEMAC summiert werden. Ersterer Abstand wird Geometrisch mit Gleichung ( 3.1 ) ausgelegt.

$$
x_{CG} = x_{LEMAC} + x_{LEMAC,CG}
$$
 (3.1)

*xCG* Abstand zwischen Flugzeugnase und Schwerpunkt der Einzelteile. *xLEMAC* Abstand zwischen Flugzeugnase und Vorderkante der mittlere aerodynamische Profilsehne *xLEMAC,CG* Abstand Vorderkante der mittlere aerodynamische Profiltiefe und Schwerpunkt Einzelteile. Relativabstand.

Relativer Abstand für Seiten- und Höhenleitwerk

$$
x_{LEMAC,CG} = -(y_{MAC} - 0.2 \cdot b) \cdot tg(\phi_0) + k_t \cdot c_r + (1 - k_t) \cdot c_t \cdot 0.4
$$
 (3.2)

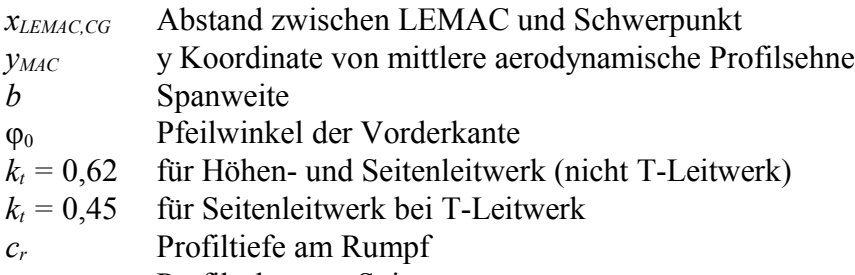

*c<sup>t</sup>* Profilsehne am Spitze

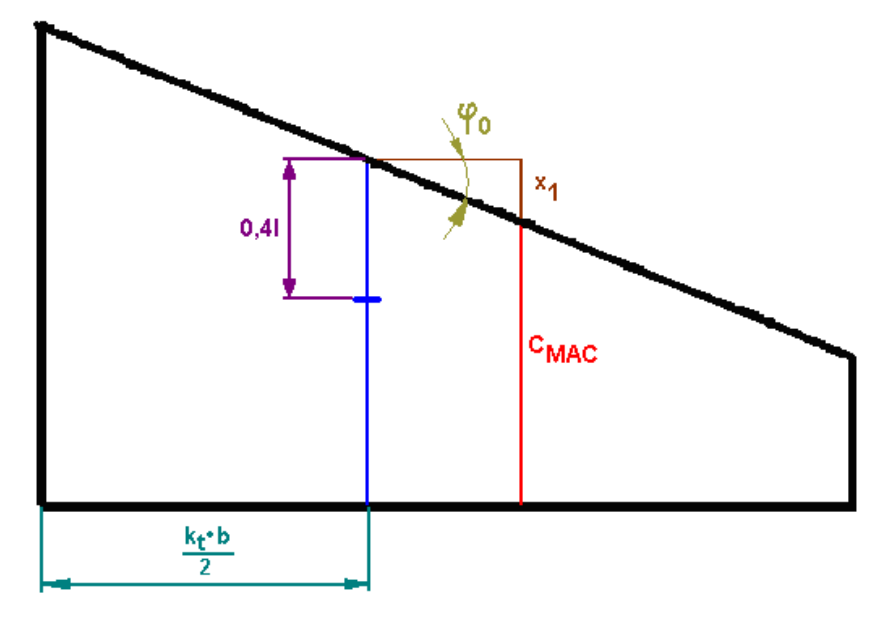

**Bild 3.2** Geometrisches Berechnungschema für Gleichung ( 3.2 )

Erster Teil der Gleichung ( 3.2 ) berechnet x1, aus Bild 3.2, Größe bzw. Abstand zwischen LEMAC und Schwerpunkt von Seiten- und Höhenleitwerk, zweiter Teil die ausgelegte 0,4l Größe. In PreSTo wird k<sub>t</sub> Koeffizient automatisch anhand Zelle AA34 in *Tailplane* Tabelle ausgelegt.

Berechnungsprinzip von Flügelschwerpunktslage ist gleich. In Flügel ist aber der Kink problematisch. Deswegen gibt es vier Möglichkeiten für die Lage der Referenz- und mittlerer aerodynamische Profiltiefe. Am Bild unten ist ein Beispiel gezeigt. Referenzprofil-

tiefe ist auf innere Flügelteil bezogen, mittlere aerodynamische Profiltiefe. Dieses Bild ist die Erklärung der Gleichung ( 3.3 ), ( 3.4 ), ( 3.5 ), ( 3.6 ).

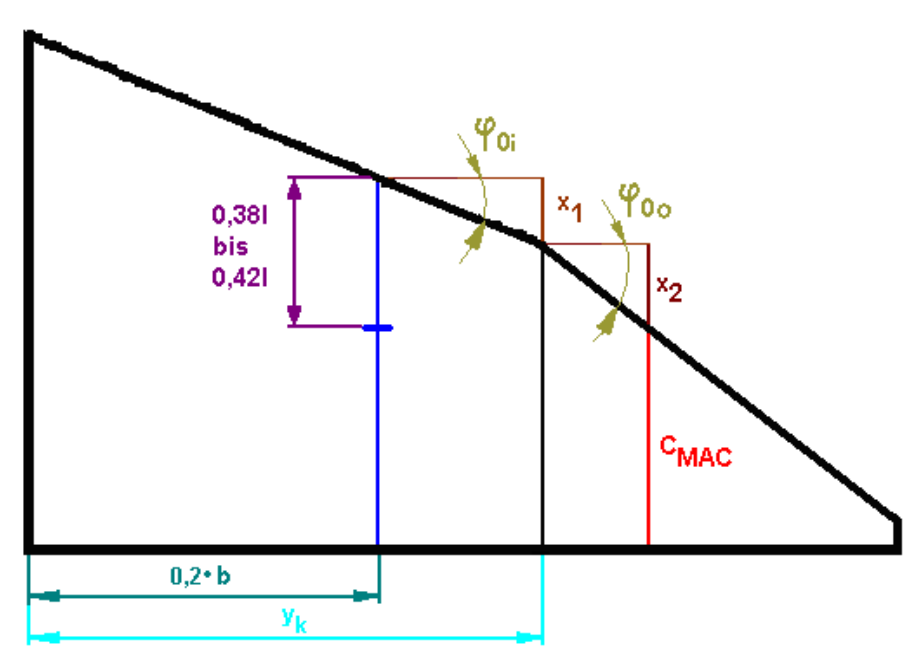

**Bild 3.3** Geometrische Berechnungsschema für Fass der Gleichung ( 3.5 )

Für mittlere aerodynamische Profiltiefe und Referenzprofiltiefe am Innerflügel

$$
x_{LEMAC,CG} = -\left(y_{MAC} - 0.2 \cdot b\right) \cdot tg(\varphi_{0i}) + \left( \left( \frac{c_k - c_r}{y_k} \right) \cdot (0.2 \cdot b) + c_r \right) \cdot k_f \tag{3.3}
$$

Für mittlere aerodynamische Profiltiefe am Innerflügel und Referenzprofiltiefe am Außerflügel

$$
x_{LEMAC,CG} = -(y_{MAC} - y_k) \cdot tg(\varphi_{0i}) - (y_k - 0.2 \cdot b) \cdot tg(\varphi_{0o}) + \left( \left( \frac{c_t - c_k}{b - y_k} \right) \cdot (0.2 \cdot b - y_k) + c_k \right) \cdot k_f
$$
\n(3.4)

Für mittlere aerodynamische Profiltiefe am Außerflügel und Referenzprofiltiefe am Innerflügel

$$
x_{LEMAC,CG} = -\left(y_{MAC} - y_k\right) \cdot tg(\varphi_{00}) - \left(y_k - 0.2 \cdot b\right) \cdot tg(\varphi_{0i}) + \left(\left(\frac{c_k - c_r}{y_k}\right) \cdot \left(0.2 \cdot b\right) + c_r\right) \cdot k_f
$$
\n(3.5)

Für mittlere aerodynamische Profiltiefe und Referenzprofiltiefe am Außerflügel

$$
x_{LEMAC,CG} = -(y_{MAC} - 0.2 \cdot b) \cdot tg(\varphi_{00}) + \left( \left( \frac{c_t - c_k}{b - y_k} \right) \cdot (0.2 \cdot b - b_k) + c_k \right) \cdot k_f \qquad (3.6)
$$

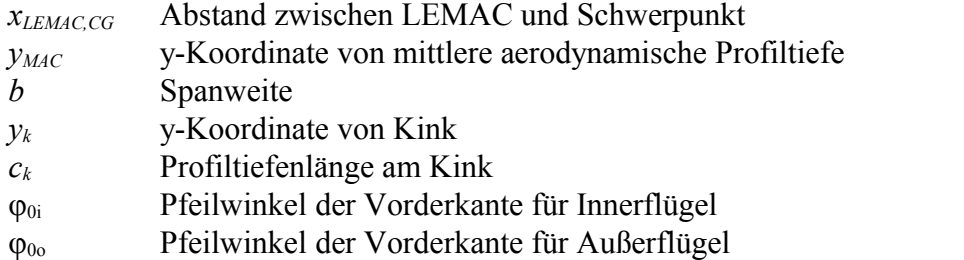

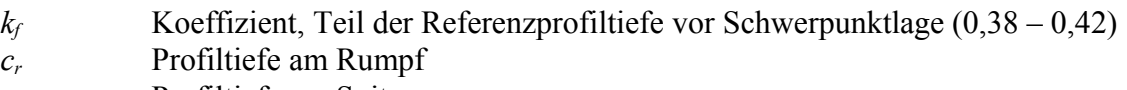

*c<sup>t</sup>* Profiltiefe am Spitze

Am Bild 3.1 wird auch Schwerpunktlage von Rumpf gezeigt. Je nach Flugzeugkonfiguration findet sich diese Lage in Bereich von 0,38 bis zum 0,47 Rumpflänge. Der Schwerpunkt der Systeme und der Ausrüstung kann mit 0,4 -0,5 der Rumpflänge festgelegt werden.

Um den Schwerpunkt von allen anderen Baugruppen zu bestimmen, werden sie in Flügelgruppe und Rumpfgruppe geteilt. In PreSTo ist das durch Optionsfelder realisiert. Wenn eine Baugruppe zur Flügelgruppe gehört, wird die Schwerpunktlage relativ zur Rumpfnase festgestellt. Wenn eine Baugruppe zur Rumpfgruppe gehört, wird die Schwerpunktlage relativ zur LEMAC festgestellt.

Wenn Schwerpunkte von alle Baugruppen bekannt sind, kann der gesamte Schwerpunkt von Flügelgruppe und Rumpfgruppe bestimmt werden. Für die Rumpfgruppe ist die Rumpfnase der Nullpunkt. Für die Flügelgruppe ist LEMAC der Nullpunkt. Der gesamte Schwerpunkt wird nach Gleichung ( 3.7 ) berechnet.

$$
x_{CG} = \frac{\sum m_i \cdot x_i}{\sum m_i} \tag{3.7}
$$

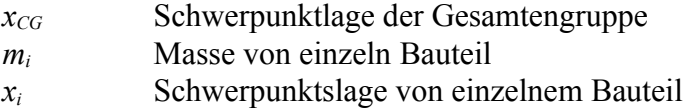

Danach ist die Flügelposition mit Gleichung ( 3.8 ) in Zelle K232 bestimmen.

$$
x_{LEMAC} = x_{FG} - x_{CG,LEMAC} + \frac{m_{WG}}{m_{FG}} \left( x_{WG,LEMAC} - x_{CG,LEMAC} \right)
$$
 (3.8)

*xLEMAC*Abstand zwischen Rumpfnase und LEMAC

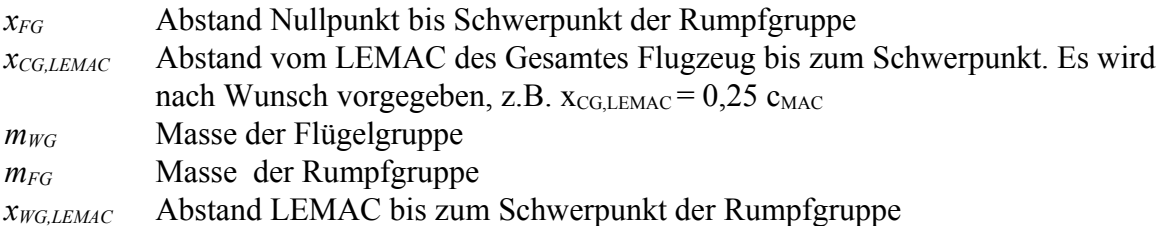

Wenn Abstand zwischen Rumpfnase und mittlere aerodynamische Profiltiefe bekannt ist, wird der Schwerpunkt vom Gesamtflugzeug nach Gleichung ( 3.9 ) berechnet. Gleichung ( 3.9 ) ist in Prinzip gleich zu Gleichung ( 3.7 ) für diesen konkreten Fall.

$$
x_{CG} = \frac{m_{FG} \cdot x_{FG} + m_{WG} \cdot (x_{LEMAC} + x_{WG,LEMAC})}{m_{OE}}
$$
(3.9)

*xCG* Schwerpunktlage der Gesamtengruppe *mFG* Masse der Rumpfgruppe

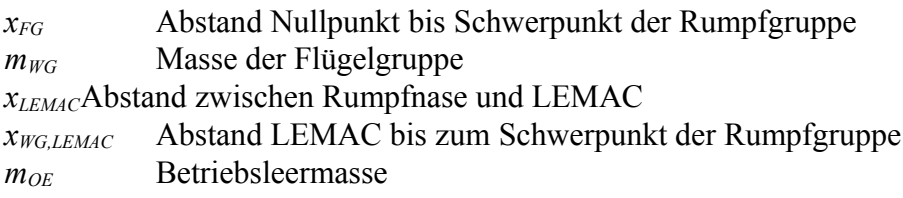

Im Anhang A ist die Interface der Schwerpunktsberechnung hinzugefügt.

## **4 Darstellung der Ergebnisse**

Je nach gewählter Massenbestimmungsmethode werden im *Results* Teil entsprechende Ergebnisse gezeigt. Auch spezifische Flugzeugmassen – Betriebsleermasse, Leertankmasse, maximale Tankmasse - werden nach Tabelle 4.1 berechnet.

**Tabelle 4.1** Massenhauptgruppen und Massenbegriffe nach (**DIN9020**) Teil 1 zitiert nach (**Scholz 1999**)

|  | <b>MRW</b><br>Maximum Roll Weight<br><b>MTOW</b><br>Maximum Takeoff Weight<br><b>MZFW</b><br>Maximum Zero Fuel Weight |  |            |                  | Rollkraftstoff                  |                      |  |
|--|----------------------------------------------------------------------------------------------------|--|------------|------------------|---------------------------------|----------------------|--|
|  |                                                                                                    |  |            |                  | Brtriebkraftstoffe              | Schmierstoffe        |  |
|  |                                                                                                    |  |            |                  | (FW)                            | Kraftstoff im Rumpf  |  |
|  |                                                                                                    |  |            |                  |                                 | Kraftstoff im Flügel |  |
|  |                                                                                                    |  |            |                  | Nutzlast (PL)                   |                      |  |
|  | <b>OWE</b><br><b>Operation Empty Weight</b>                                                                           |  |            |                  | <b>Besatzung und Dienstlast</b> |                      |  |
|  |                                                                                                    |  |            |                  | Bewegliche Einsatzausrüstung    |                      |  |
|  |                                                                                                    |  |            | <b>MWE</b>       | Flüssigkeiten                   |                      |  |
|  |                                                                                                    |  |            | Manufacturer Em- | Triebwerksanlage                |                      |  |
|  |                                                                                                    |  | pty Weight |                  | Flugwerk                        |                      |  |

Alle Ergebnisse sind im anschaulichen Tabelle aufgezeigt. Diese Ergebnisse betreffen immer letzte gewählte Berechnungsmethode. Die Beiwerte zur Weiterrechnung sollen von diesem Abschnitt genommen werden.

Im Anhang A ist die Interface der Darstellung der Ergebnisse hinzugefügt.

## **5 Erforderlicher Schwerpunktsbereich**

Integrierung von **Detalle 2009** Arbeit wurde als letzter Teil dieser Projektarbeit gemacht. Schwerpunktbereichsberechnung ist als neue Exceltabelle ausgeführt. Viele der Parameter, die früher vom Nutzer eingegeben sollten, sind jetzt automatisch von *Mass and CG* Tabelle eingelesen.

Die Namen in den Makros sind aktualisiert. Es gibt noch ein Kommunikationsfeld hinzugefügt. Sie stehen für die Information, dass Schwerpunktsbereichkalkulation nur für Torenbeek88 und Raymer89 Methoden gilt, weil RoskamV Methode keine Informationen über Leitwerks- und Fahrwerksteilenmassen erlaubt.

Die Formatierung wurde geändert, um zum PreSTo Look&Feel zu passen.

## **6 Zusammenfassung**

Als Ergebnis von dieser Arbeit sind zwei Exceltabelle mit Schwerpunktlage-, Flügelauslegung- und Schwerpunktwanderungsbestimmung entstanden. Beide Tabellen sind mit PreSTo look&feel entwickelt und können in die offizielle Version von PreSTo schnell und ohne Probleme integriert werden. Mit diesen Tabellen wird PreSTo noch komplexer und genauer als das Entwurfstool.

Als Basisliteratur wurde das Skript für Vorlesung Flugzeugentwurf **Scholz 1999** verwendet. Die gesamte Berechnungsfolge von Abschnitt 10 wurde ganz hingefügt und weiter vertieft. Neue Parameter in der Raymer89 Methode oder verbesserte Referenzwerte für die Schwerpunktauslegung machen die Kalkulationen genauer und einfacher in der Nutzung.

## **Literaturverzeichnis**

- **DIN EN 28601 1992** Norm DIN EN 28601 1992. *Datenelemente und Austauschformate – Informationsaustausch – Darstellung von Datum und Uhrzeit*
- Scholz 1999 SCHOLZ, Dieter: Skript für Vorlesung Flugzeugentwurf: Hamburg, Hochschule für Angewandte Wissenschaften Hamburg: Fachbereich Fahrzeugtechnik und Flugzeugbau: Vorlesungsnotizen Sommersemester 1999
- **Roskam V 1988** ROSKAM, Jan*: Airplane design Part V: Compnent Weight Estimation* : Lawrence, Roskam The University of Kansas, 1989
- **Freitag 2006** FREITAG, André: Statistik zu einer Class 1 Masseprognose: Hamburg, Hochschule für Angewandte Wissenschaften Hamburg: Fachbereich Fahrzeugtechnik und Flugzeugbau, 2006
- **Detalle 2010** DETALLE, Nicolas: CG-Travel of Passenger Aircraft: Hamburg, Hochschule für Angewandte Wissenschaften Hamburg: Fachbereich Fahrzeugtechnik und Flugzeugbau, 2010

# **Anhang A**

# **Bilder aus PreSTo Mass and CG-Tabelle**

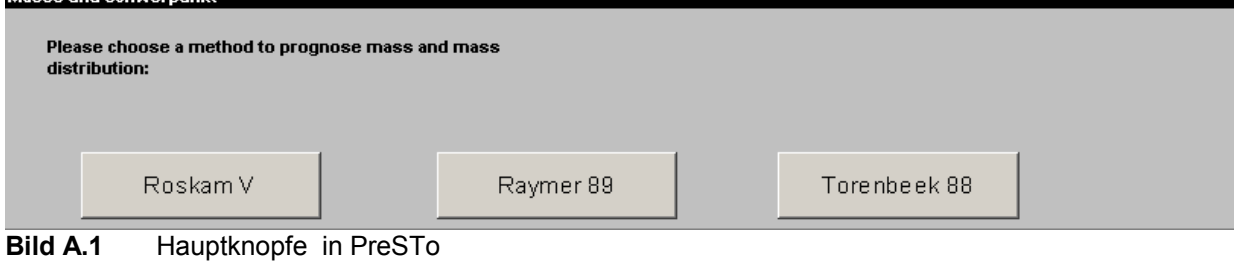

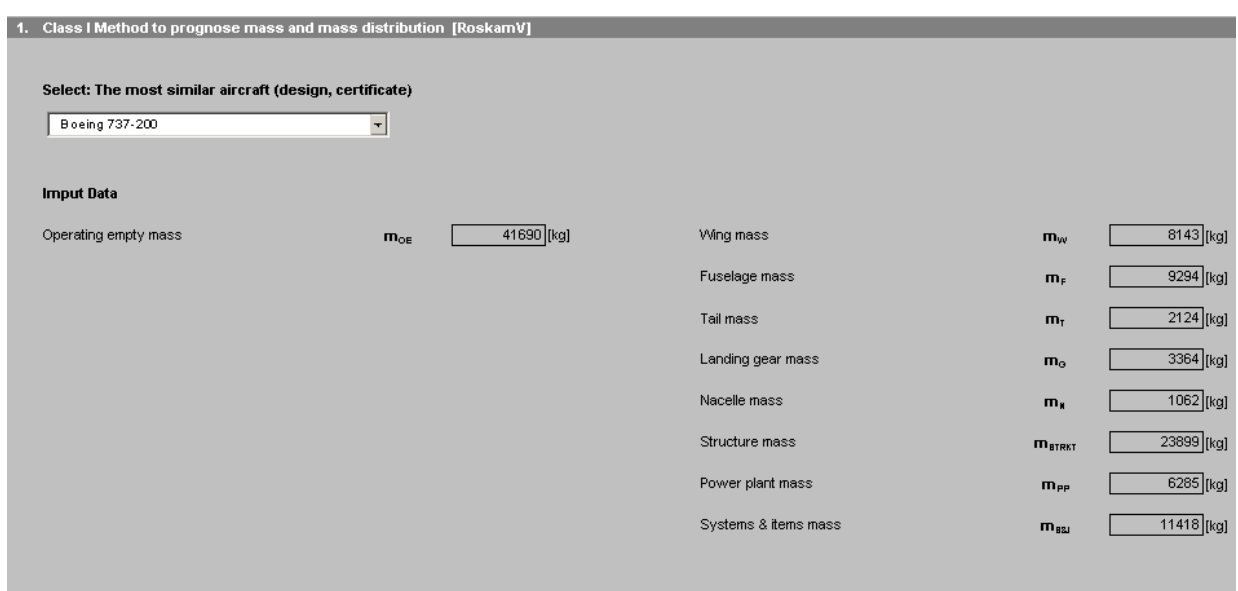

**Bild A.2** RoskamV Methodeinterface in PreSTo

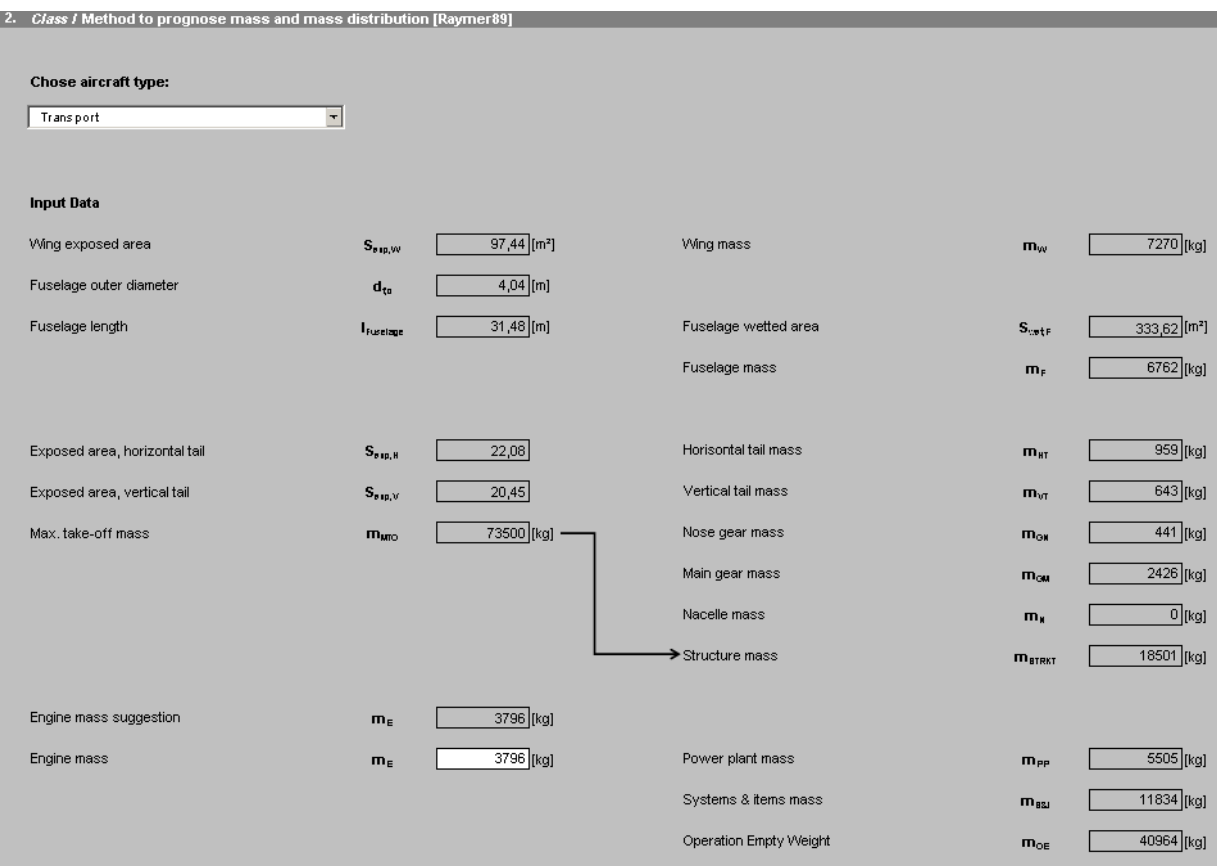

**Bild A.3** Raymer89 Methodeinterface in PreSTo

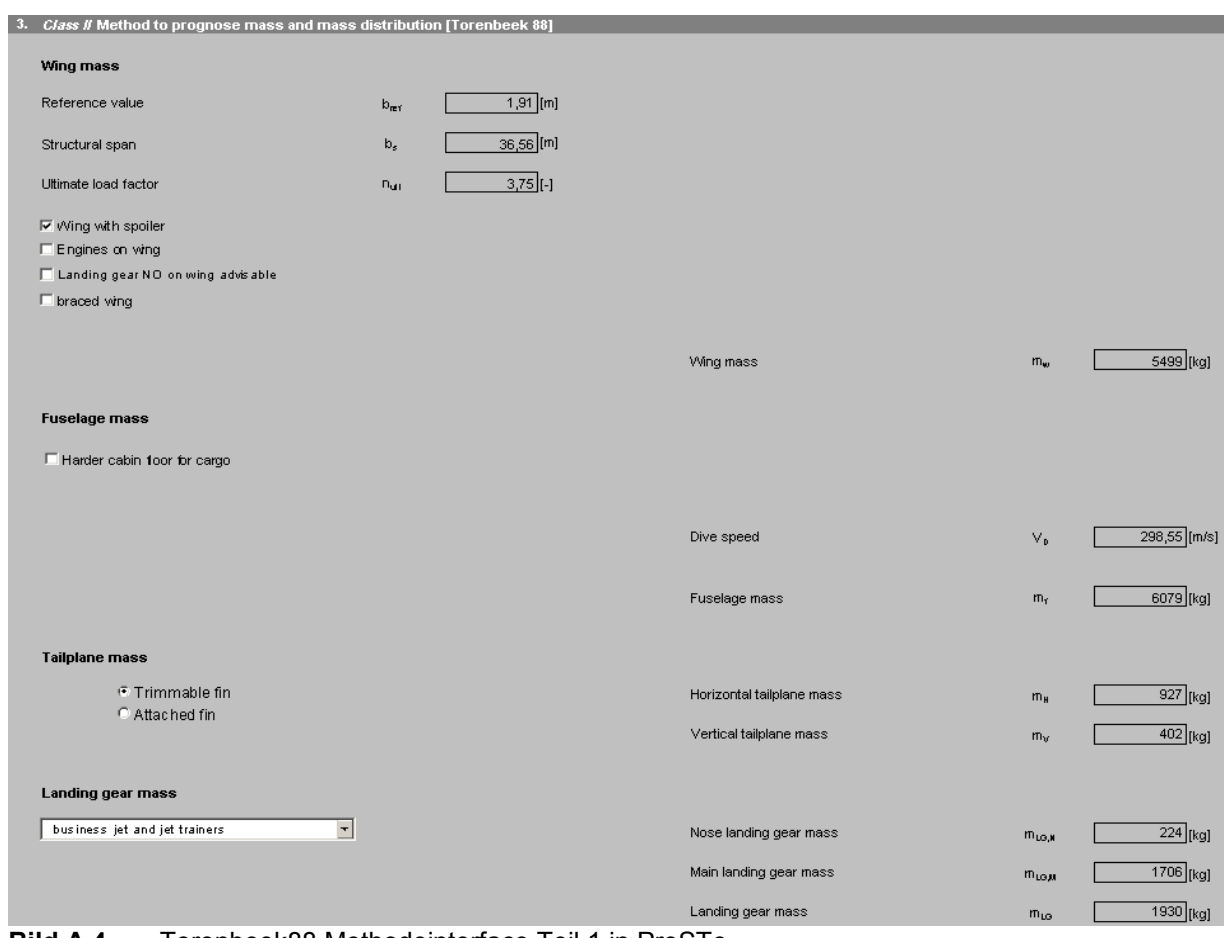

**Bild A.4** Torenbeek88 Methodeinterface Teil 1 in PreSTo

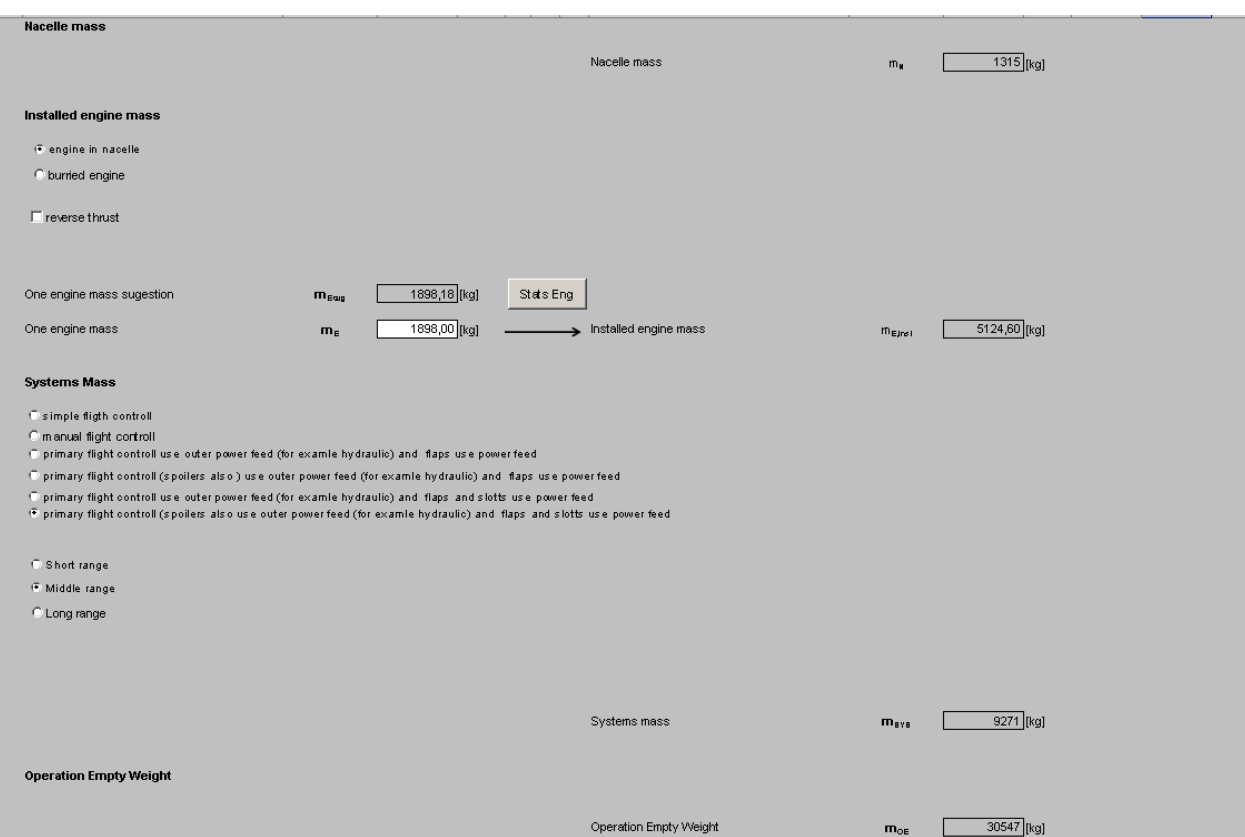

**Bild A.5** Torenbeek88 Methodeinterface Teil 2 in PreSTo

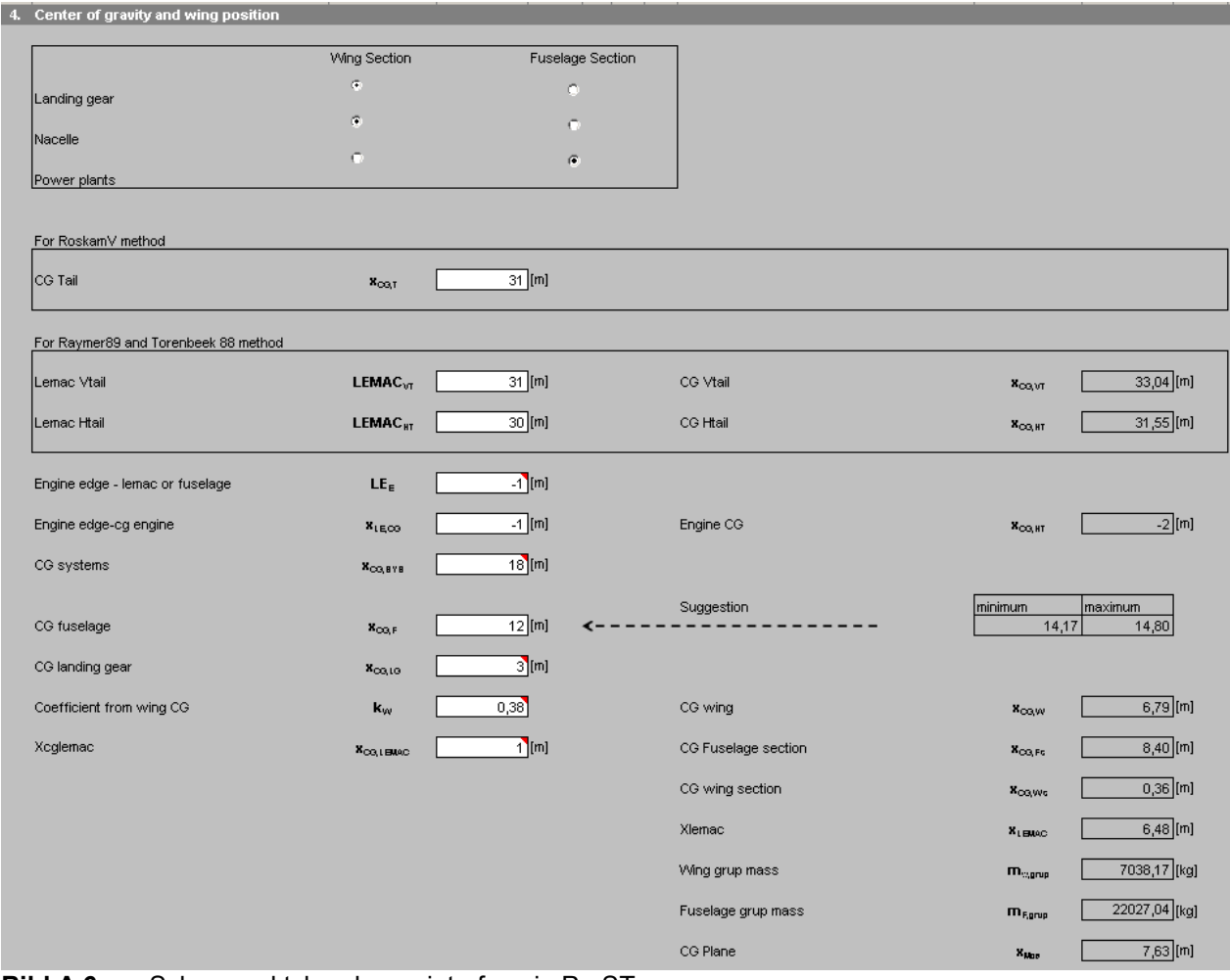

5 Rusults Wing mass  $\mathbf{m}_{\mathsf{vv}}$  $5499$ [kg] 6079 [kg] Fuselage mass  $m_F$ Horisontal tail mass  $\overline{927}$ [kg]  $m_{\text{HT}}$  $\overline{402}$ [kg] Vertical tail mass  $\mathbf{m}_{\text{VI}}$ Tail mass 1329 [kg]  $m<sub>T</sub>$  $434$  [kg] Nose gear mass  $m_{\alpha i}$ Main gear mass 2444<sub>[kg]</sub>  $m_{\text{cut}}$  $\overline{2878}$ [kg] Landing gear mass  $m_{\rm o}$  $1315$  [kg] Nacelle mass  $m_{\rm H}$ 17100<sub>[kg]</sub> Structure mass  $m_{\text{BTRKT}}$  $5125$ [kg] Power plant mass  $m_{PP}$ 9271<sub>[kg]</sub> Systems & items mass  $\mathbf{m}_{\texttt{BZI}}$ 31495 [kg] Operation Empty Weight  $m_{\text{OE}}$ 63690 [kg] Maximum Takeoff Weight  $m_{\text{MTO}}$ 45100 [kg] Maximum Zero Fuel Weight  $m_{\text{EW}}$  $13,84$  [m] CG Plane  $\mathbf{x}_{\text{Muc}}$ **Bild A.7** Ergebnisseinterface in PreSTo

## **Anhang B**

## *ChoseTorenbeek88methode* **Makroquellcode**

#### **Sub ChoseTorenbeek88methode()**

```
Application.Calculation = xlCalculationManual
'hiding anorther rows 
   Application.Goto Reference:="area_raymer89, area_roskamV"
  Selection.RowHeight = 0' Unhiding "Torenbeek88" rows
  Application.Goto Reference:="area_torenbeek88"
   Selection.RowHeight = 14.25
   Range("AA6").value = "Torenbeek88"
'Iteration for wing mass
 mw1 = 0 Do
               mwl = mwl + 1mMZF = Range("AH101").value + mw1
                mw2 = (mMZF \n\degree 0.7) * Range("AH97").value
          Loop While mwl < mw2Range("AH102").value = mw1
     Range("A7").Select
   Application.Calculation = xlCalculationAutomatic
```
End Sub

# **Anhang C**

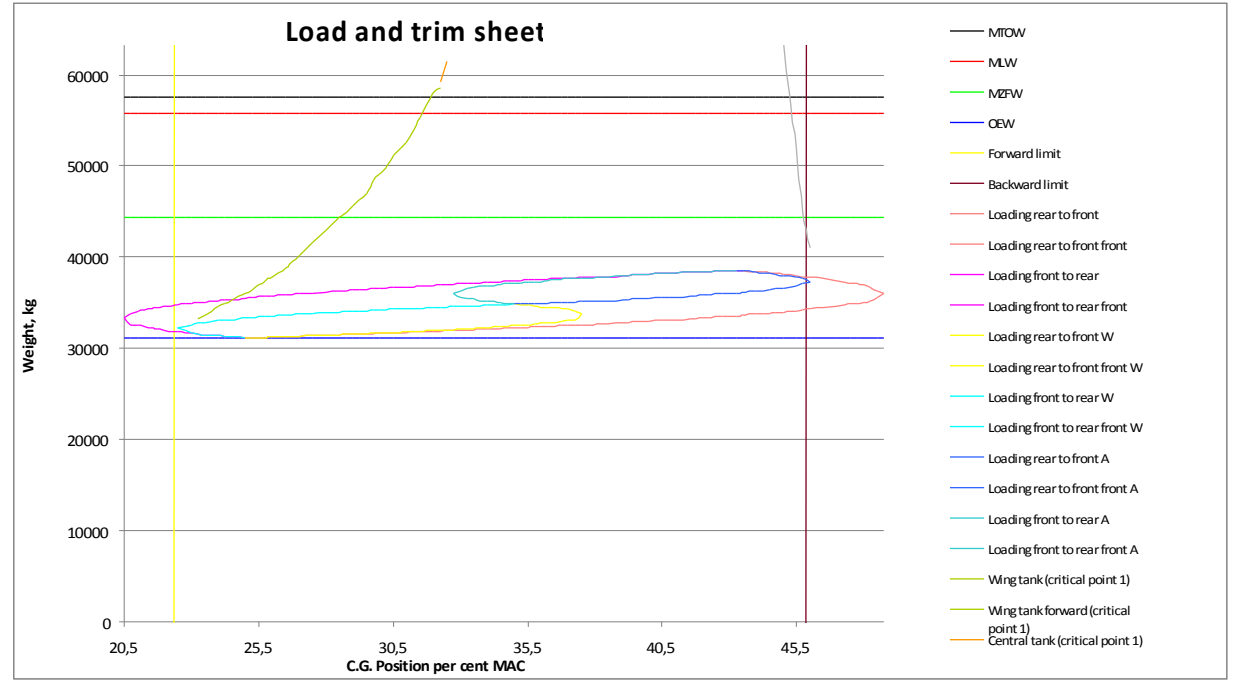

## **Beladungsdiagramm aus PreSTo**

**Bild C.1** Beladungsdiagramm aus PreSTo